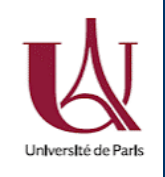

March, 04th 2020 DU Bioinformatique intégrative Module 3: « R et statistiques »

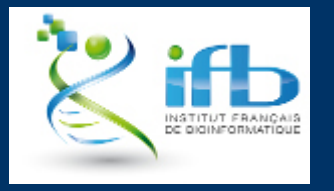

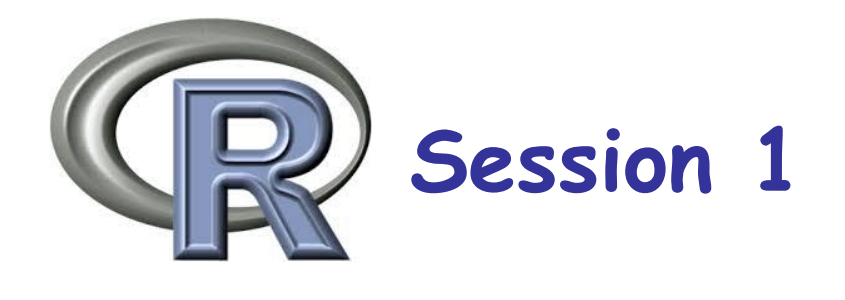

# Bases de R et Rmd

#### Teachers: Claire Vandiedonck, Antoine Bridier-Nahmias Helpers: Jacques van Helden, Anne Badel

Le script "DUBii\_R\_Session1.R" reprenant l'ensemble du code présenté dans ce diaporama est disponible sur github

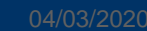

### Plan du module et intervenants

Responsables : Claire Vandiedonck et Jacques van Helden

Autres intervenants : Guillaume Achaz, Anne Badel, Magali Berland, Antoine Bridier-Nahmias, Olivier Sand, Natacha Cerisier,

Site Web : https://du-bii.github.io/module-3-Stat-R/

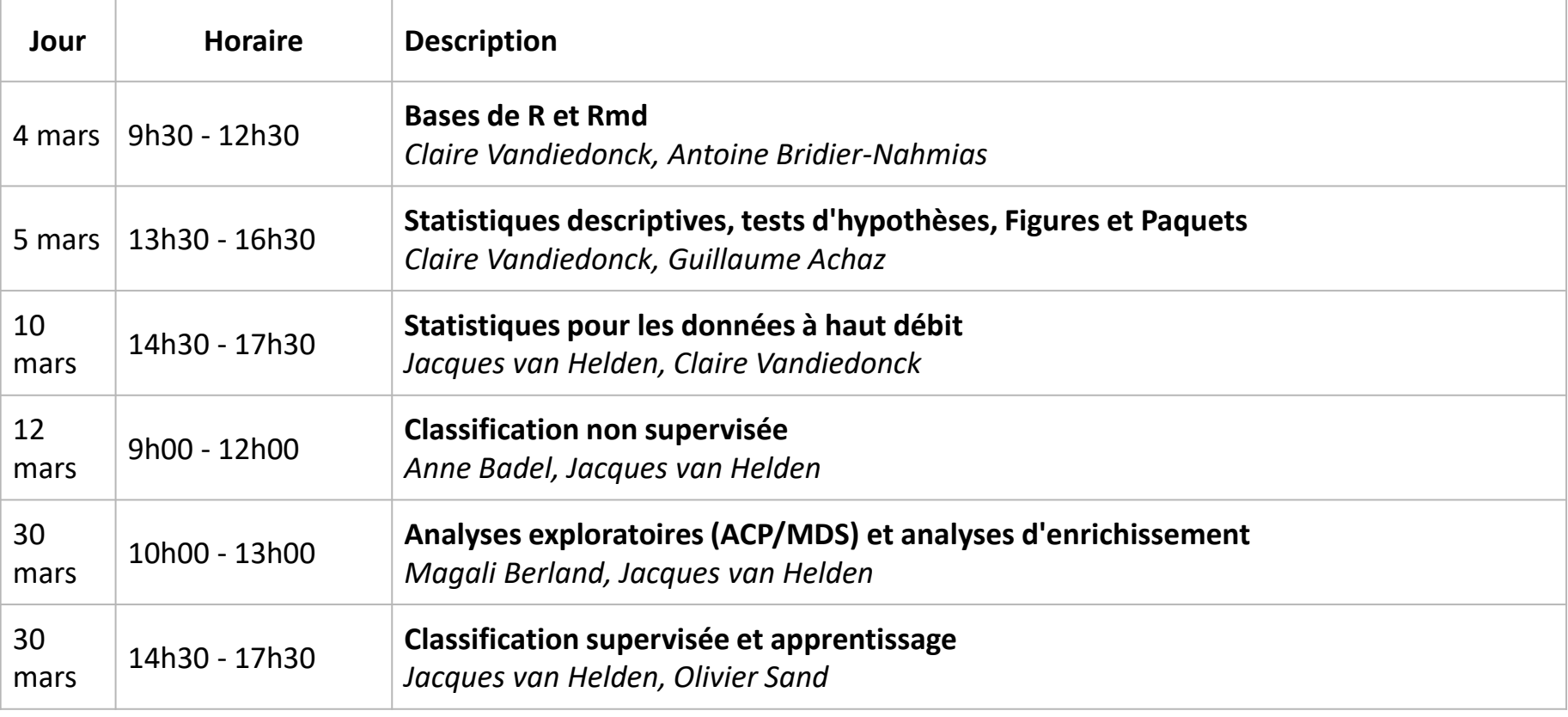

### Plan de la session

- 1. Start-R: connexion au serveur Rstudio de l'IFB
- 2. Vérification et consolidation des pré-recquis

#### 3. Dataframes

Facteurs **Listes** 

#### 4. Programmation Executions conditionnelles

Boucles Fonctions

#### 5. Rmarkdown

### Poll: www.wooclap.com

#### Comment participer?

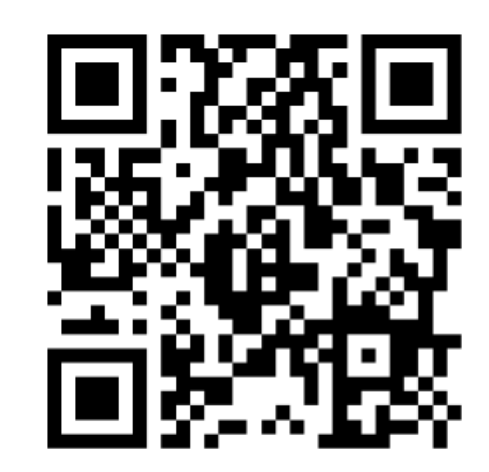

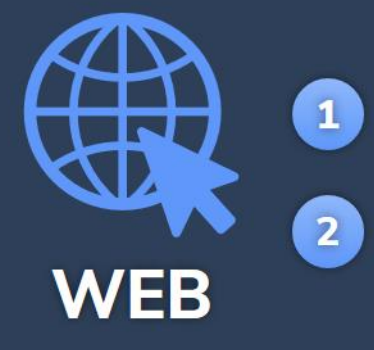

Connectez-vous sur www.wooclap.com/EGIDTQ

Vous pouvez participer

# **1. Start-R**

# First steps with R and Rstudio

# Connexion au serveur Rstudio de l'IFB

#### https://rstudio.cluster.france-bioinformatique.fr/

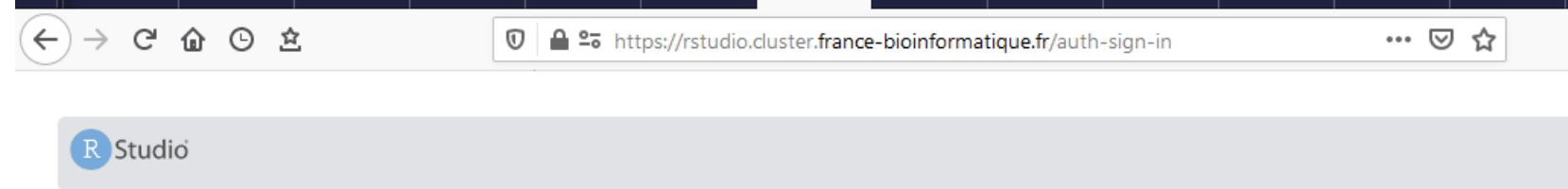

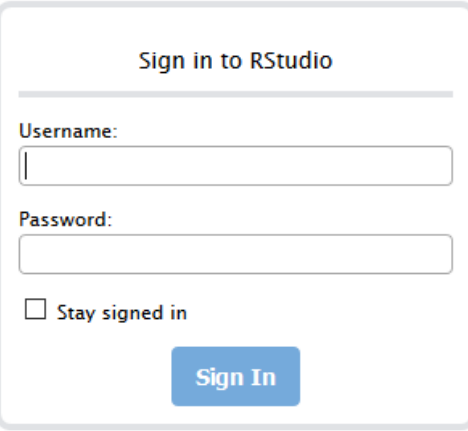

# Connexion au serveur Rstudio de l'IFB

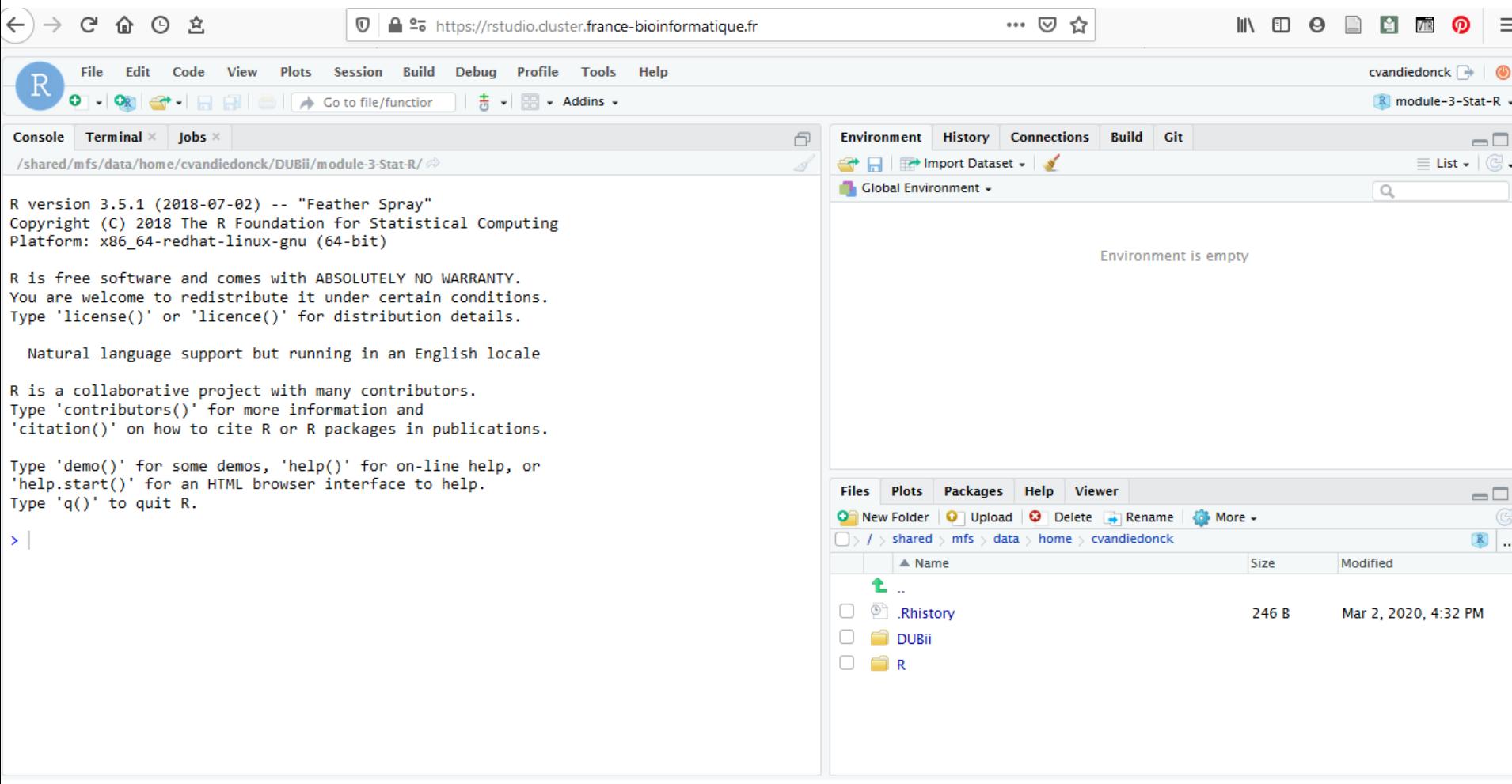

# Tutorial start-R.html

#### For the next 10 minutes:

start-R activity with the Rstudio server of the IFB cluster by following the

instructions of the start-R.html file

- $\triangleright$  at the end of this activity, you must have uploaded in a dedicated folder:
- the « anthropo.Rdata » generated during the prerequisites activity
- the script of the slides of this R session 1

# **2. Prérecquis acquis?**

## Let's check with a quizz!

#### Quizz on moodle:

- Si vous avez un compte ENT:

<https://moodlesupd.script.univ-paris-diderot.fr/course/view.php?id=10629>

Si vous n'avez pas encore de compte ENT:

<https://moodlesupd.script.univ-paris-diderot.fr/course/view.php?id=13420> mot de passe: dubii2020

## Summary on vectors

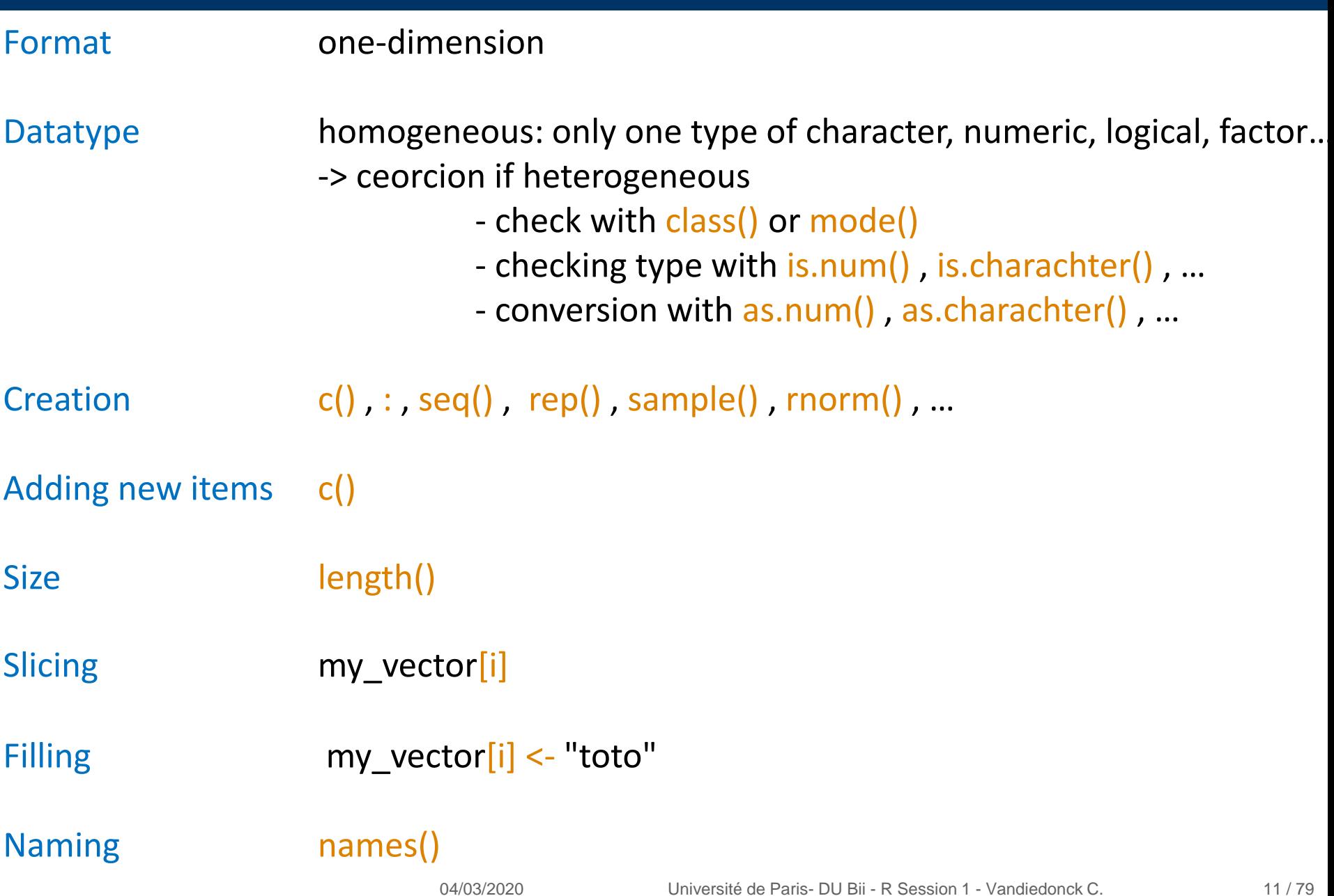

### Summary on matrices

Format two-dimensions

Datatype class() to check it is a matrix homogeneous: only one type of character, numeric, logical, factor -> ceorcion if heterogeneous -> check with mode()

Creation matrix(), cbind(), rbind()

Adding new items cbind() , rbind()

Size length() -> nb of items

Dim dim(), str()

Slicing my\_vector[i,j]

Filling my\_vector[i,j] <- "toto"

Naming colnames() , rownames()

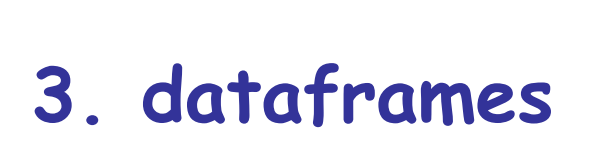

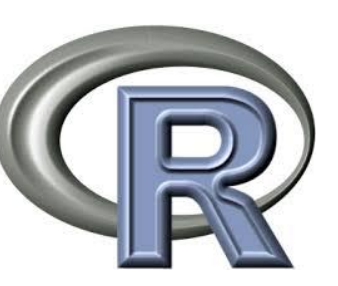

## Dataframe

Dataframe = two-dimensional object that can be heterogeneous,

#### $\psi$  Create a dataframe with function data.frame()

```
data-frame(..., row.names = NULL, checkrows = FALSE,check.names = TRUE, fix.empty.names = TRUE,stringsAsFactors = default.stringsAsFactors())
```
## Dataframe created with existing vectors

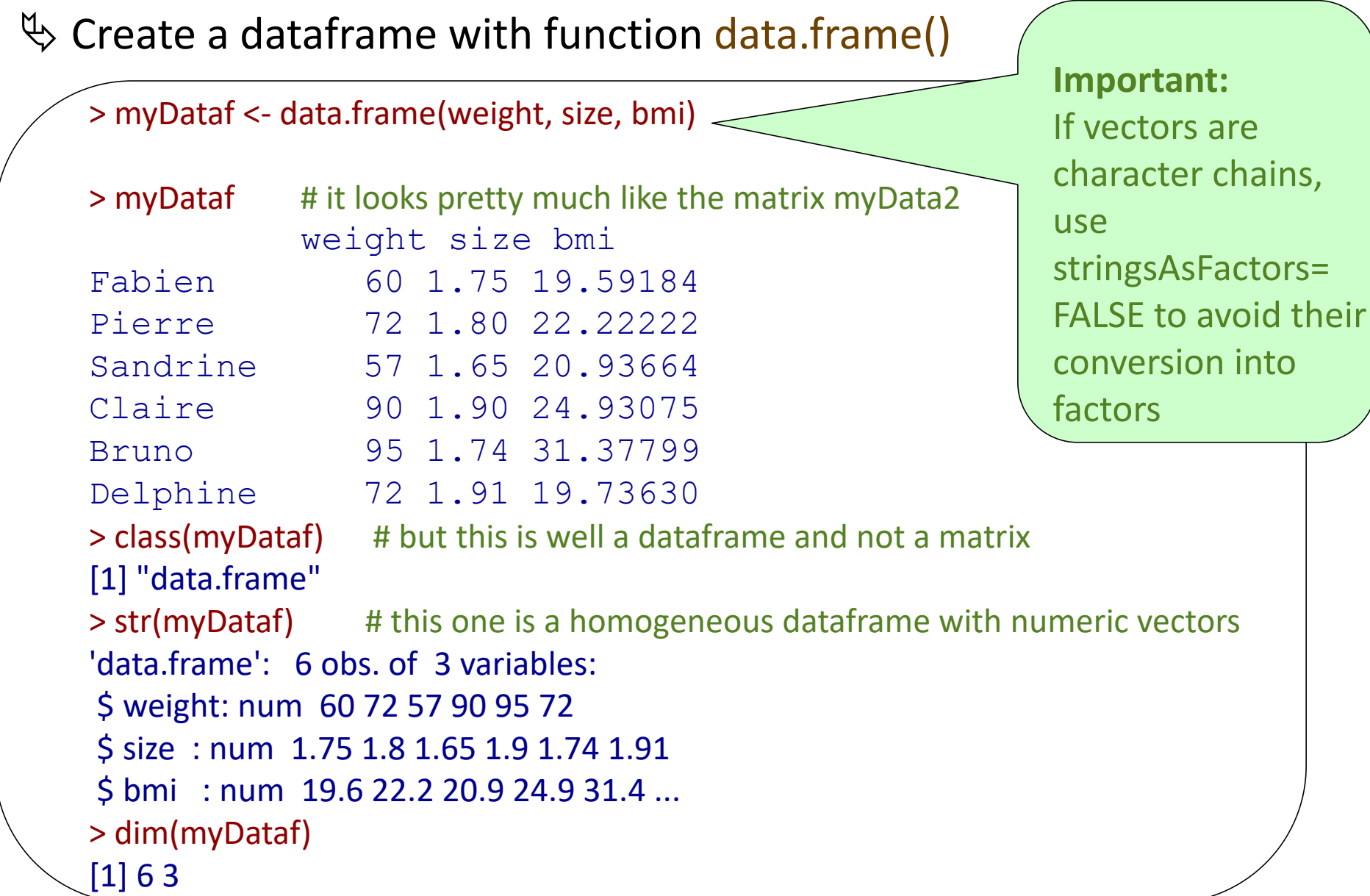

04/03/2020 Université de Paris- DU Bii - R Session 1 - Vandiedonck C.

## A dataframe can be heterogeneous

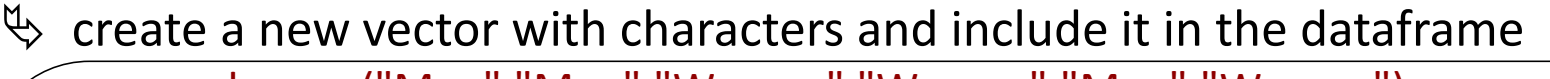

```
> gender <- c("Man","Man","Woman","Woman","Man","Woman")
```
#### > gender

[1] "Man" "Man" "Woman" "Woman" "Man" "Woman" > myDataf\$sex <- gender # or use cbind

> # IMPORTANT: note that I directly specify the name by using a "\$« # AND this method do not transform the vector as a factor!

#### > myDataf

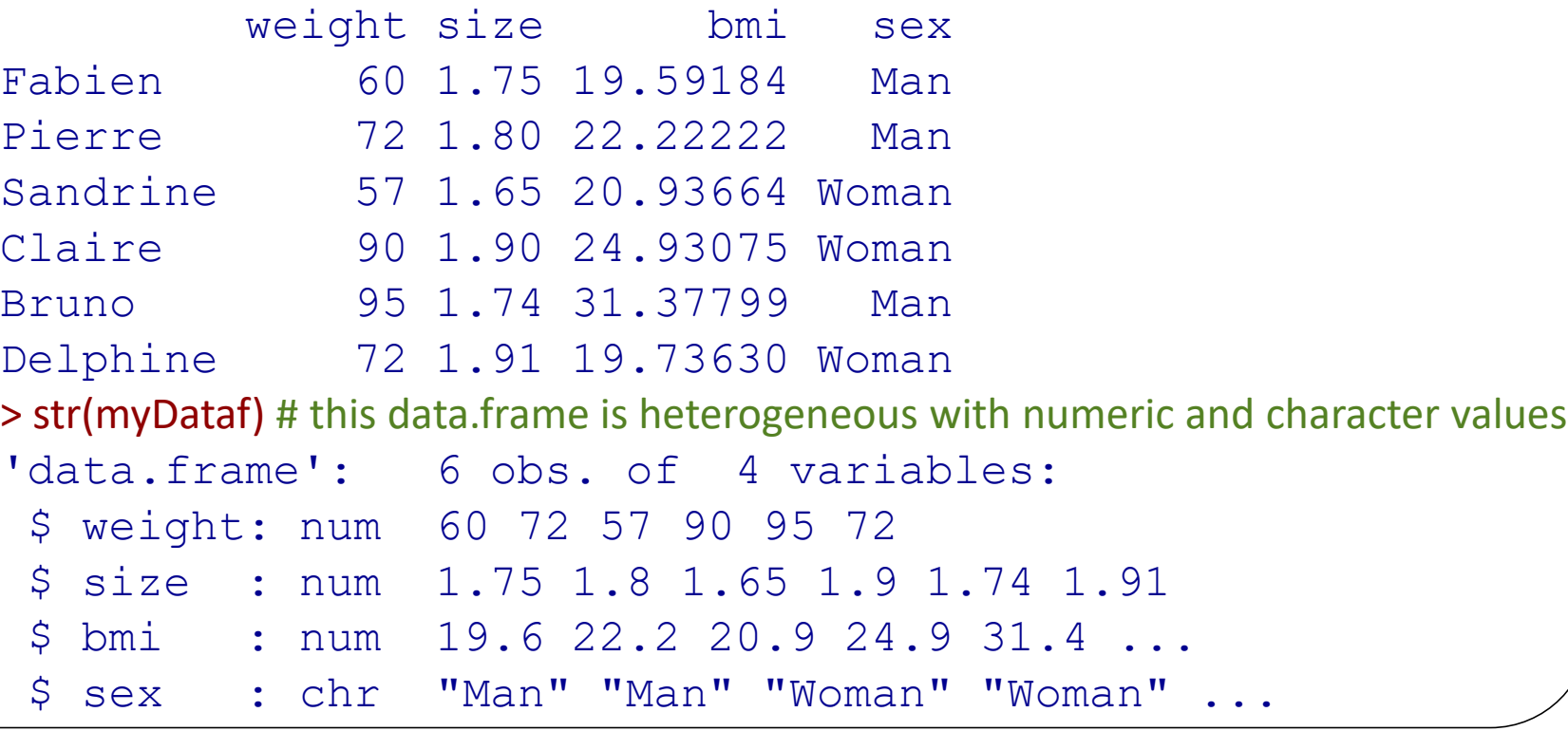

## Creating an empty dataframe

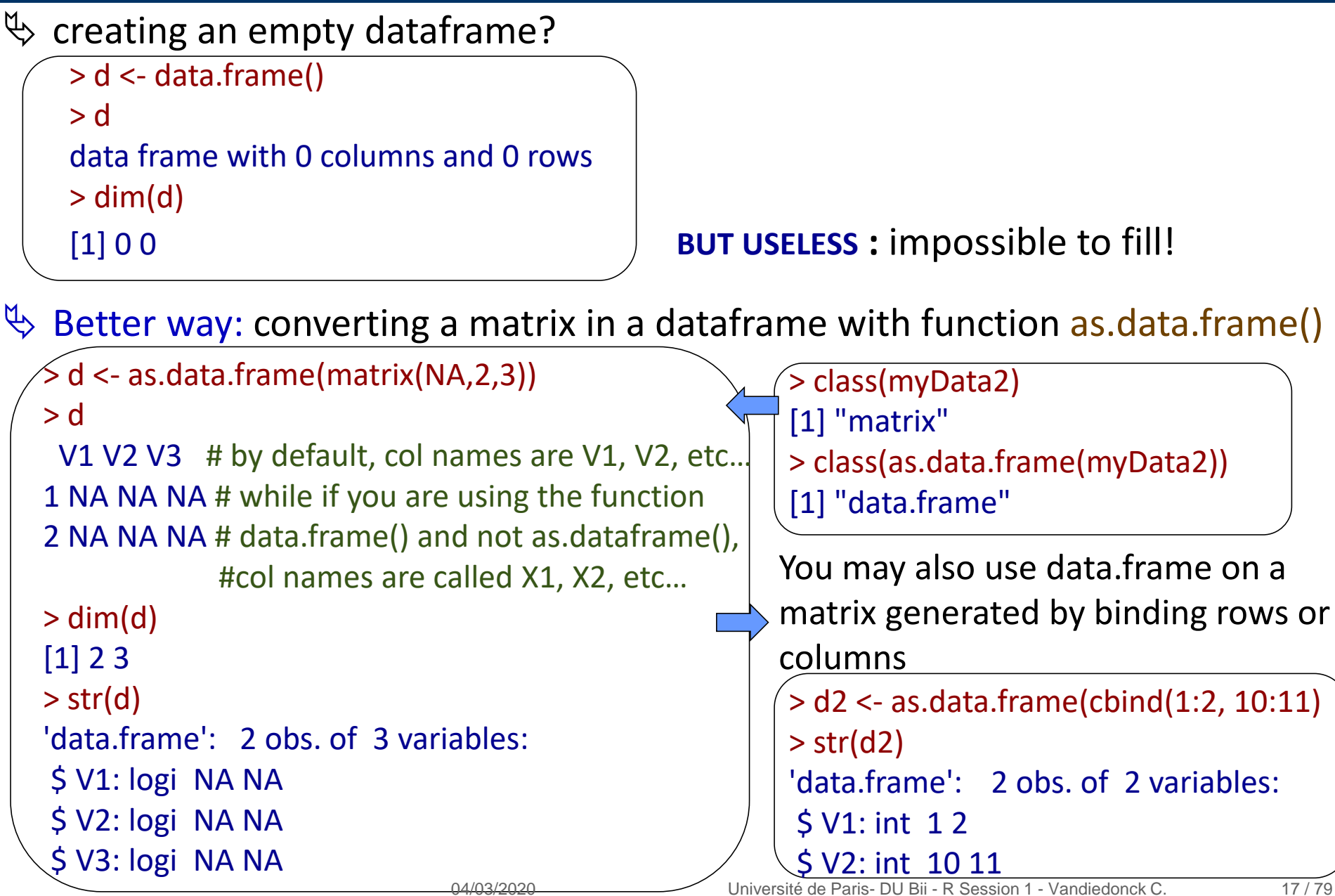

## Row/Column names of dataframes

 $\psi$  Either use same fonctions as for matrices rownames() and colnames()

 $\psi$  Or better use the ones dedicated to dataframes row.names() and names()

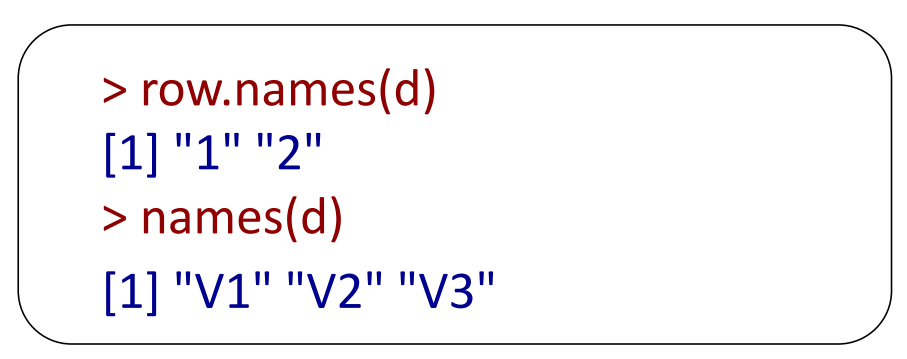

Important: each row name must be unique!

*Note: data.frames are a special case of a list of variables of the same number of rows with unique row names*

### Extracting vectors from dataframes

Getting the vector corresponding to a column from a dataframe:

 $\psi$  either by specifying its index

> myDataf[,2]

**[1] 1.75 1.80 1.65 1.90 1.74 1.91**

 $\%$  Or by giving its name within the " " inside the squared brackets

> myDataf[,"size"] **[1] 1.75 1.80 1.65 1.90 1.74 1.91**

 $\&$  Or by giving its name after the character «  $\$\ast$ 

> myDataf\$size **[1] 1.75 1.80 1.65 1.90 1.74 1.91**

## Extracting rows from dataframes

Getting a « dataframe » corresponding to a row from a dataframe:

 $\%$  either by specifying its index

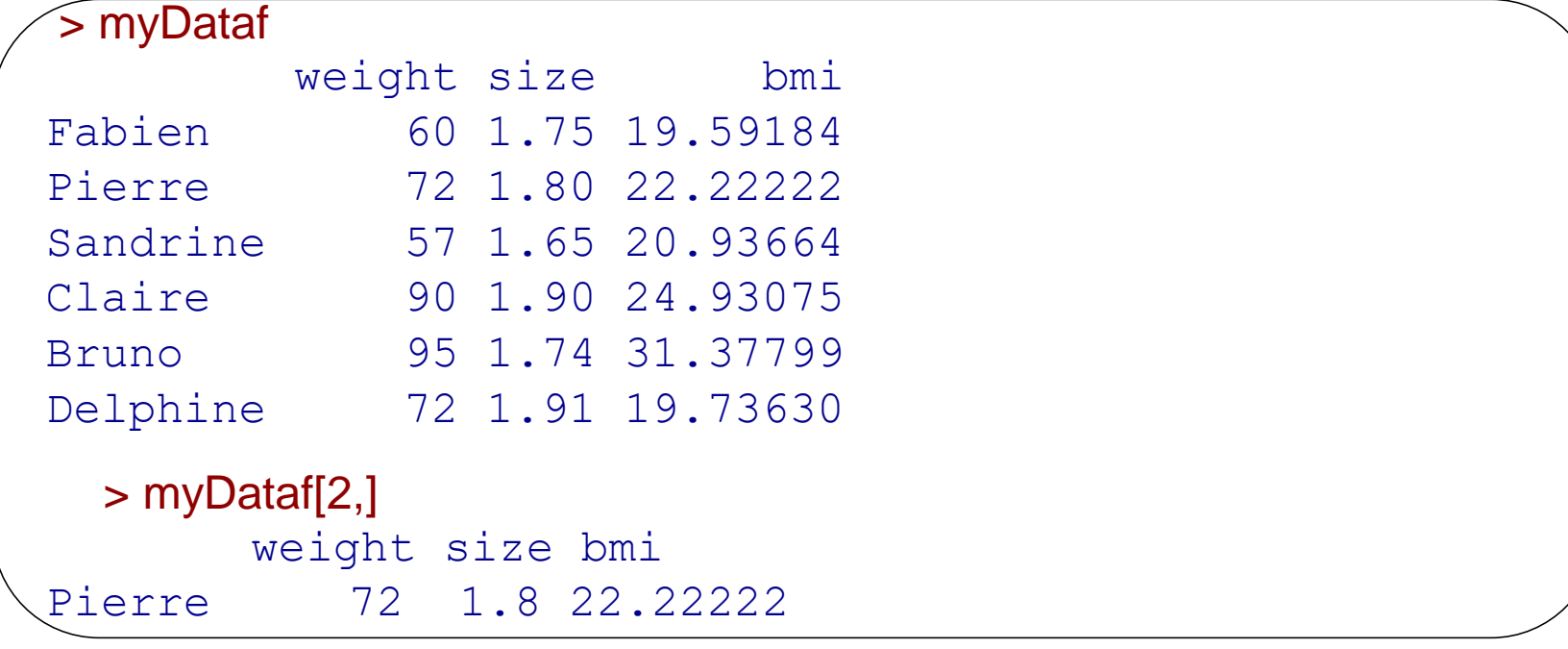

 $\%$  Or by giving its name within the " " inside the squared brackets

```
> myDataf["Pierre",] 
          weight size bmi
Pierre 72 1.8 22.22222 
  > class(myDataf["Pierre",]) # Note this is not a vector but a dataframe
   [1] "data.frame"
```
### Let's summarize and give it a try

How do we create a dataframe?

Which are the three methods to slice datrames?

Which command should I use to extract the blue cells of the 3 dataframes below?

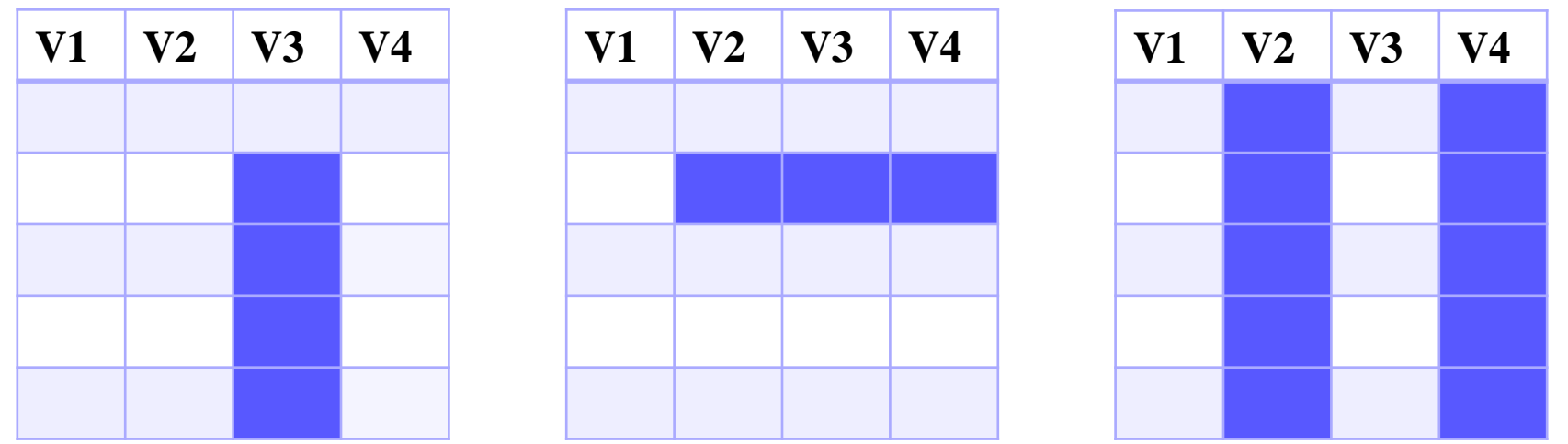

How to extract the even columns if I have 500 000 columns?

## Filtering dataframes on criteria

It generates a new dataframe

 $\%$  use which() that returns the index of what is TRUE in the condition.

```
> which ( myDataf$sex == "Woman")
[1] 3 4 6
> myDataf [ which ( myDataf$sex == "Woman") , ]
         weight size bmi sex
Sandrine 57 1.65 20.93664 Woman
Claire 90 1.90 24.93075 Woman
Delphine 72 1.91 19.73630 Woman
> str(myDataf [ which ( myDataf$sex == "Woman") , ])
'data.frame': 3 obs. of 4 variables:
 $ weight: num 57 90 72
 $ size : num 1.65 1.9 1.91
 $ bmi : num 20.9 24.9 19.7
 $ sex : chr "Woman" "Woman" "Woman"
                                                   Important:
                                                   you may enter 
                                                   this without
                                                   including
                                                   « which »
                                                   BUT this would
                                                   not deal with NA 
                                                   values
                                                   => safer to use 
                                                   which
```
Or what does not match using "!=" for "different" or "!" for "not" before the test

```
> which ( myDataf$sex != "Man")
[1] 3 4 6
> which ( ! myDataf$sex == "Man")
    3 4 6
```
## Filtering dataframes on criteria

 $\%$  use grep() that returns the index of what matches (even partially)

```
> grep("Wom", myDataf$sex)
[1] 3 4 6
```

```
> grep("Woman", myDataf$sex)
[1] 3 4 6
```

```
> myDataf [grep("Woman", myDataf$sex), ] 
       weight size bmi sex
Sandrine 57 1.65 20.93664 Woman
Claire 90 1.90 24.93075 Woman
Delphine 72 1.91 19.73630 Woman
```
> grep("a", row.names(myDataf)) # returns indexes of rows with an "a" in its name [1] 1 3 4 > myDataf [grep("a", row.names(myDataf)),] weight size bmi sex Fabien 60 1.75 19.59184 Man Sandrine 57 1.65 20.93664 Woman Claire 90 1.90 24.93075 Woman

## Filtering dataframes on criteria

Subsetting the rows on the columns:

 $\%$  use subset() : the easiest and most efficient way!

```
> WomenDataf <- subset(myDataf, sex== "Woman")
> WomenDataf
        weight size bmi sex
Sandrine 57 1.65 20.93664 Woman
Claire 90 1.90 24.93075 Woman
Delphine 72 1.91 19.73630 Woman
```
### Filtering dataframes on several criteria

logical:  $\&$  = and,  $\vert$  = or,  $\vert$  = not comparison: == , != (different), >, < , >=, <= what is included in a vector using :  $\frac{\% \text{in}}{\%}$ 

> filteredData <- myDataf [ which ( myDataf\$sex == "Woman" & myDataf\$weight < 80 & myDataf\$bmi > 20), ]

> filteredData  $\#$  only one woman with these criteria! weight size bmi sex Sandrine 57 1.65 20.93664 Woman

Or more easily with subset()

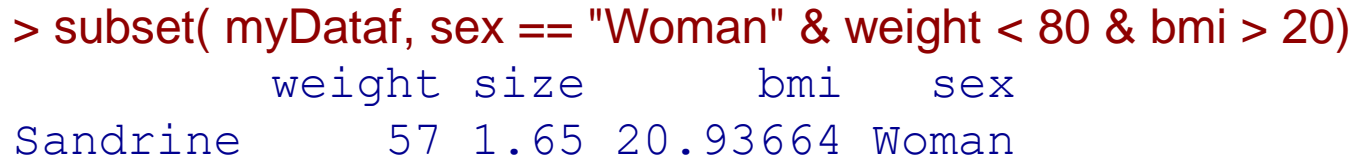

## Tuto on logical values

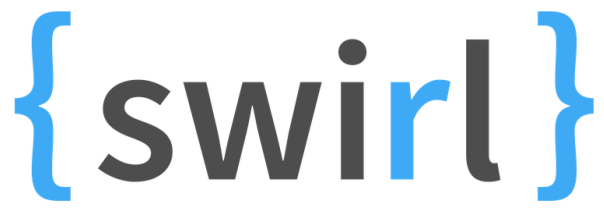

Learn R, in R.

Let's use the « swirl » library

> install.packages("swirl") # this command has to be done only once

> library(swirl) # this command has to be performed at each R session in which you # want to use swirl

#### > swirl()

Then follow the instructions and do **tuto n°8** Logic of the course "R Programming"  $\implies$  To study on your own

| You can exit swirl and return to the R prompt (>) at any time by pressing the Esc key. If you are already at the prompt, type bye() to exit and save your progress. When you exit properly, you'll see | a short message letting you know you've done so.

```
| When you are at the R prompt (>):
| -- Typing skip() allows you to skip the current question.
| -- Typing play() lets you experiment with R on your own; swirl will ignore what you do...
| -- UNTIL you type nxt() which will regain swirl's attention.
| -- Typing bye() causes swirl to exit. Your progress will be saved.
| -- Typing main() returns you to swirl's main menu.
| -- Typing info() displays these options again.
```
### Adding new vectors to a dataframe

Either enter one vector at a time as a new variable

my\_dataframe\$new\_variable <- my\_variable

Or several vectors or subsets of dataframes at once

 $\mathfrak{B}$  Using data.frame()

mynew dataframe <- data.frame(data.frame1, data.frame2)

# this method will keep the data types of each data.frame

#### $\mathfrak{B}$  Using cbind()

mynew\_dataframe <- cbind(data.frame1, data.frame2) # BE CAREFULL: this method will keep the data types only if the data.frames 1 and 2 had several variables. If they have only one, these variables are converted as vectors and cbind will convert charcater strings as factors.

Merge two dataframes with a key

> myDataf\$index <- 1:6 #in this example I create a new column for the key, # but I may use an existing one

#### > myDataf

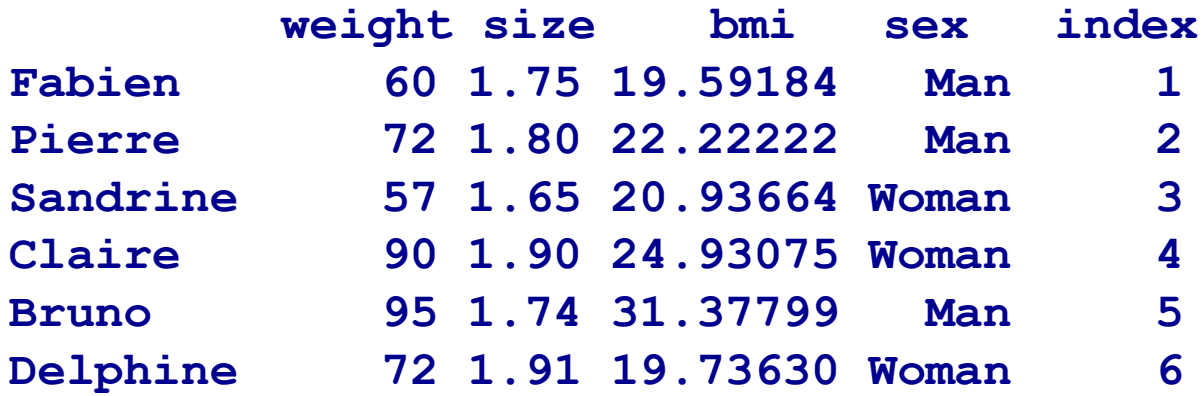

> OtherData <- data.frame(c(1:5, 7),rep(c("right-handed","left-handed"),3))

- > names(OtherData) <- c("ID","handedness")
- > OtherData
	- **ID handedness**
- **1 1 right-handed**
- **2 2 left-handed**
- **3 3 right-handed**
- **4 4 left-handed**
- **5 5 right-handed**
- **6 7 left-handed** 04/03/2020

04/03/2020 Université de Paris- DU Bii - R Session 1 - Vandiedonck C. 28 / 79

Merge two dataframes with a key

> myDataf\$index <- 1:6

> myDataf

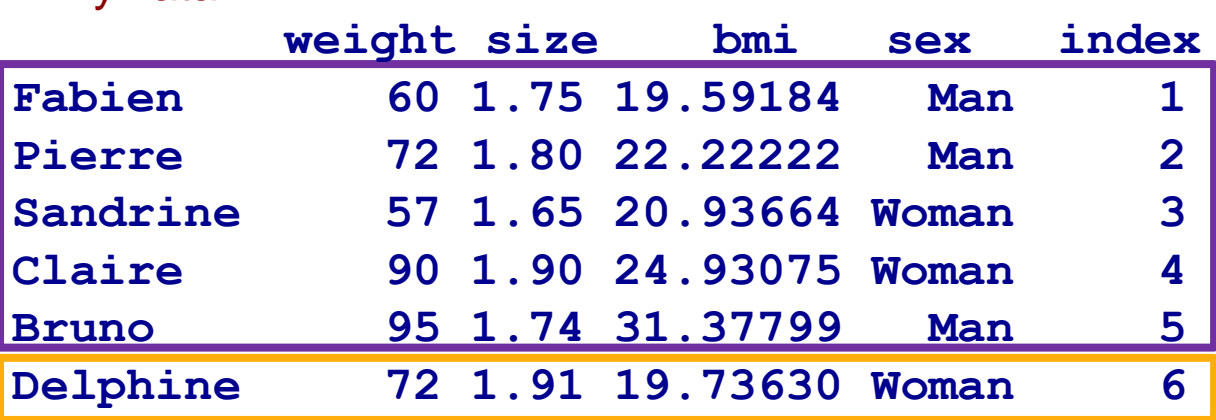

- > OtherData <- data.frame(c(1:5, 7),rep(c("right-handed","left-handed"),3))
- > names(OtherData) <- c("ID","handedness")
- > OtherData

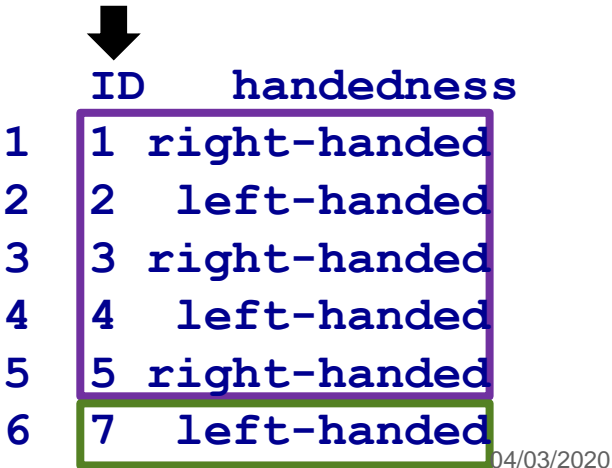

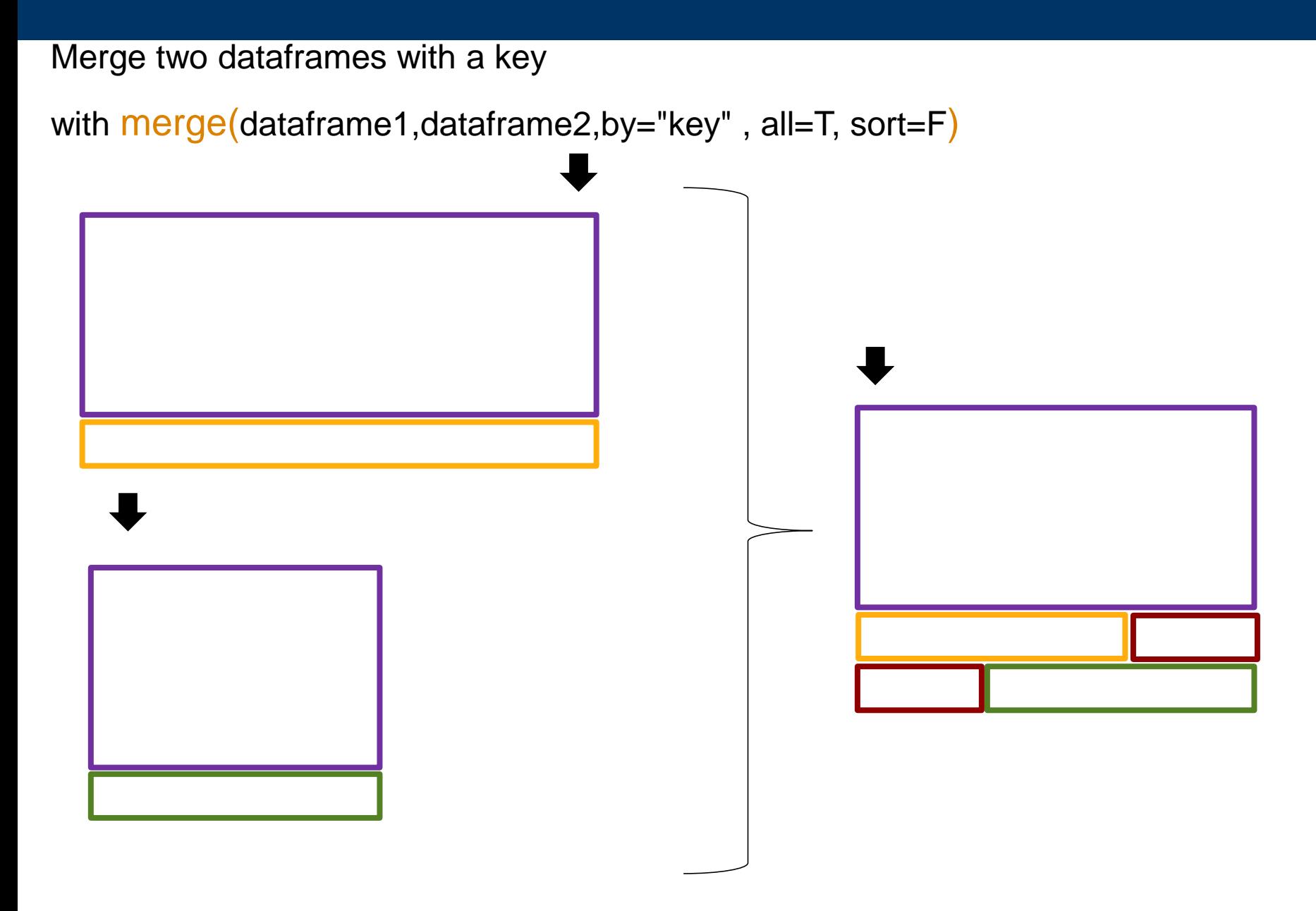

Merge two dataframes with a key

> myMergedDataf <- merge(myDataf, OtherData, by.x="index", by.y="ID", all.x=T, all.y=T, sort=F)

> myMergedDataf

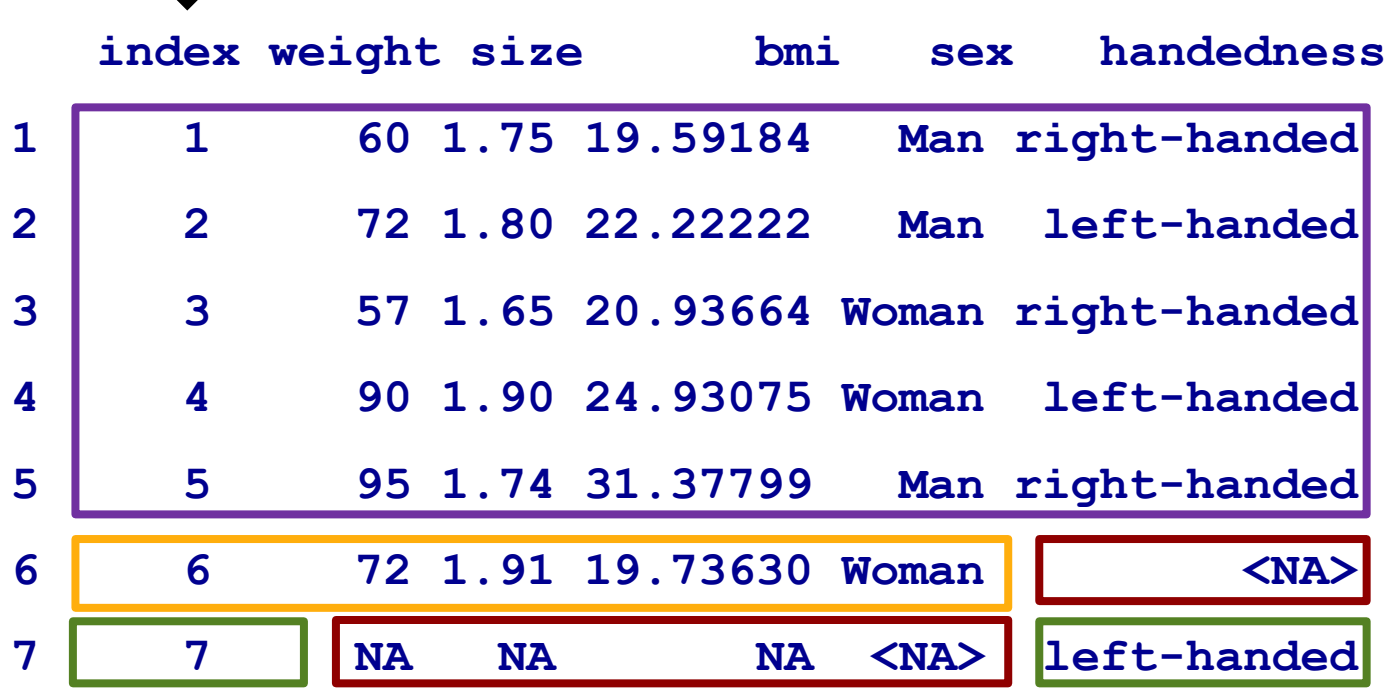

- $\checkmark$  unless the merge is done on the row.names(), the row.names of initial data.frames are lost -> the new data.frame has its own row names
- $\checkmark$  if two columns had the same name, a « .x » or a « .y » is added to the first/second

## Reading a text file into R

Read a text file using read.table():

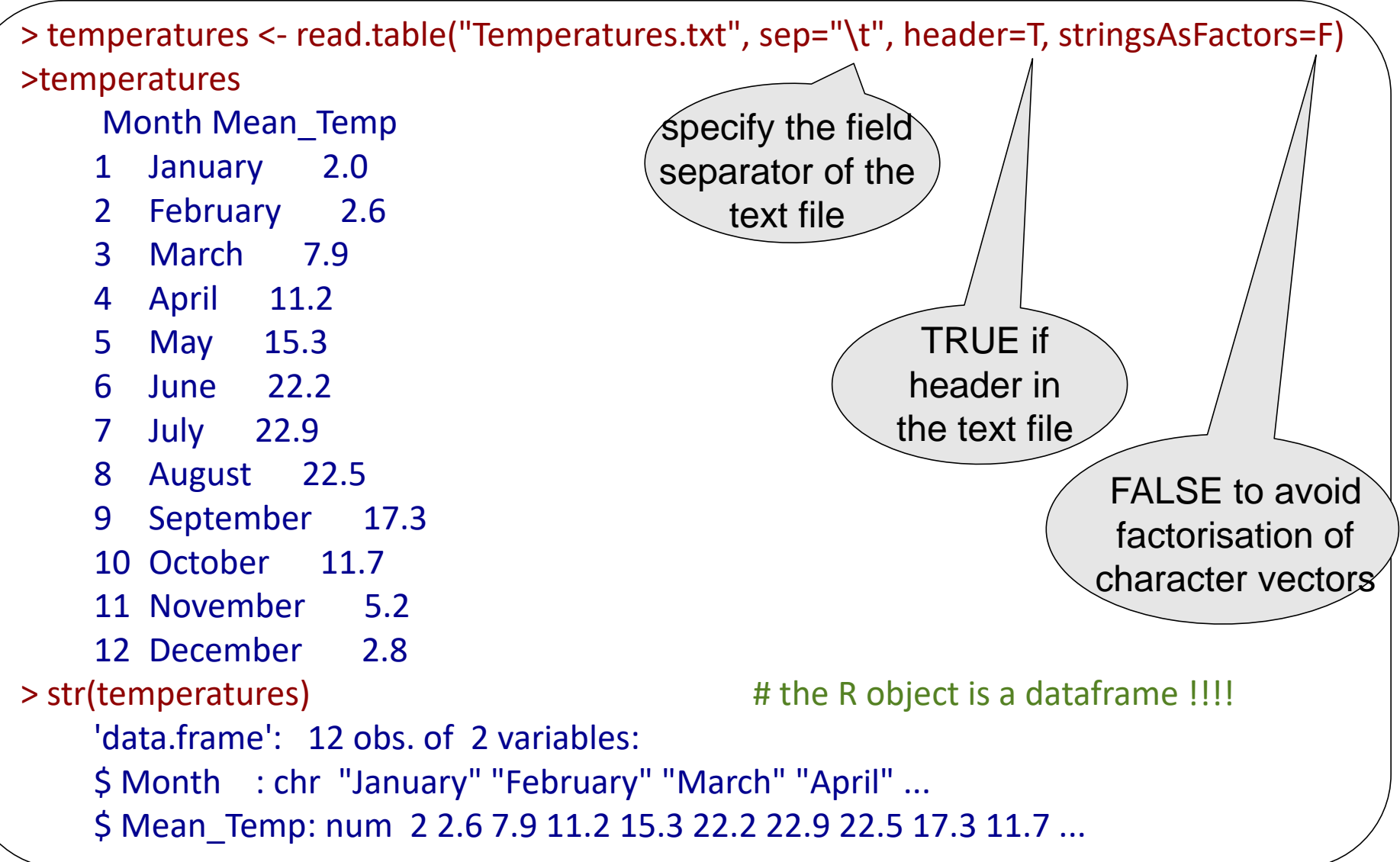

# Reading a text file into R

Warning: use stringsAsFactors=F otherwise vectors of character values converted into factors -> see below, the Months were factorized!!!!

> temperatures <- read.table("Temperatures.txt", sep="\t", header=T, stringsAsFactors=T) > str(temperatures) 'data.frame': 12 obs. of 2 variables: \$ Month : Factor w/ 12 levels "April","August",..: 5 4 8 1 9 7 6 2 12 11 ... \$ Mean Temp: num 2 2.6 7.9 11.2 15.3 22.2 22.9 22.5 17.3 11.7 ... > levels(temperatures\$Month) # the levels of the factor are in alphabetic order [1] "April" "August" "December" "February" "January" "July" [7] "June" "March" "May" "November" "October" "September"

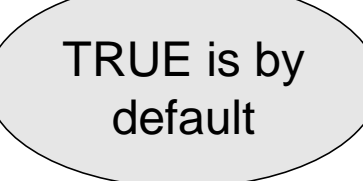

#### Factors in R

See tutorial Factors\_in\_R.html

Much care on:

- levels order
- coercion

=> To study on your own

# Reading a text file into R

#### Caution if:

- fewer names than columns in the header
- fewer columns than names in the header -> add argument fill=T to overcome the issue
- some rows with fewer columns  $\rightarrow$  add argument fill  $=$  T to overcome the issue
- using row.names=1 -> this cannot be used when several rows have the same name

#### Check the data.frame is as expected using:

str()

head() : displays the first 6 rows

tail() : displays the last 6 rows

and by displaying some rows in the middle of the file using their index

-> a general habit with any programmation language

Other functions: read.csv(), scan()

or *read.xlsx() to read worksheet from an exel file with library « xlsx »*

# Saving a dataframe as a text file in the working directory

#### Saving a dataframe into a text file using write.table()

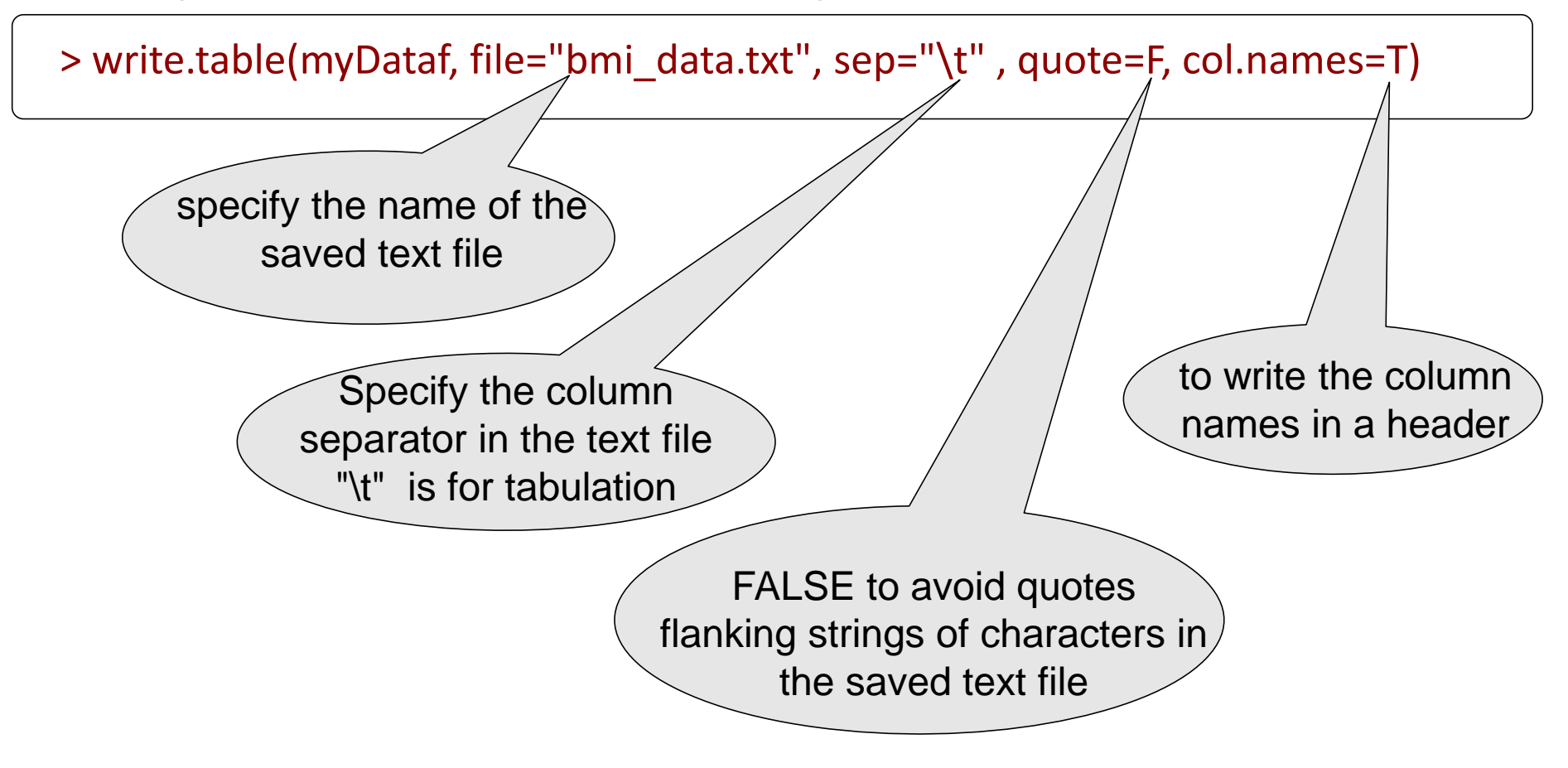
# Tutorial = basic\_R-structures.html

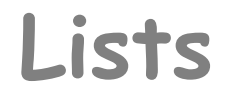

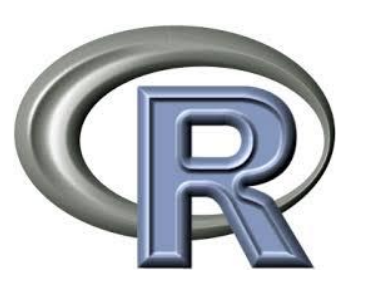

#### => To study on your own

#### Lists

A list is an R object that can contains:

- heterogeneous elements including other lists unlike vectors
- all elements do not need to be of same dimensions unlike dataframes

We have already seen a list when looking at the names of the matrix 'myData2'

```
> str(myData2)
num [1:6, 1:3] 60 72 57 90 95 72 1.75 1.8 1.65 1.9 ...
 - attr(*, "dimnames")=List of 2
  ..$ : chr [1:6] "Fabien" "Pierre" "Sandrine" "Claire" ...
  ..$ : chr [1:3] "weight" "size" "bmi"
```
# Creating a list

 $\psi$  Use list() to create an empty list

```
> L0 <- list()
> class(L0)
[1] "list
```
 $\%$  Use list() to create a non-empty list filling it with other R objects

```
> x < c("A", "B", "C")> y < -8:15> L1 <- list(x, y)
> str(L1)List of 2 \# the list L1 contains two elements
$ : chr [1:3] "A" "B" "C"
 $ : int [1:8] 8 9 10 11 12 13 14 15
> L1
[[1]] The first element's name
[1] "A" "B" "C" # the first element's content
[[2]] # the second element's name
[1] 8 9 10 11 12 13 14 15 # the second element's content
```
## Creating a list

 $\%$  Add names to elements

```
> names(L1)
NULL
> names(L1) <- c("ID1","ID2")
> L1
$ID1
[1] "A" "B" "C"
$ID2
[1] 8 9 10 11 12 13 14 15
```
 $\%$  Or add names to elements when creating the list:

```
> L2 <- list("ID1"=x,"ID2"=y)
> L2$ID1
[1] "A" "B" "C"
$ID2
[1] 8 9 10 11 12 13 14 15
                         04/03/2020 Université de Paris- DU Bii - R Session 1 - Vandiedonck C. 44/ 79
```
### Accessing to list elements

 $\%$  Use [[ i ]] to get the i<sup>th</sup> element of the list

> L1[[2]] [1] 8 9 10 11 12 13 14 15

 $\%$  or using the name of the element

> L1[["ID2"]] [1] 8 9 10 11 12 13 14 15

 $\%$  or using \$ followed by the name of the element if there is one

> L1\$ID2 [1] 8 9 10 11 12 13 14 15

## Adding a new element to a list

```
\% Use [[ i ]]
> L1[[3]] <- matrix(1:4,2,2)
> L1
$ID1
[1] "A" "B" "C"
$ID2
[1] 8 9 10 11 12 13 14 15
[[3]]
     [1, 1] [1, 2][1,] 1 3[2,] 2 4
```
 $\overset{\mathbb{Q}}{\rightarrow}$  or give a name > L1[["m1"]] <- matrix(1:4,2,2)

#### $\frac{1}{2}$  or using \$ followed by the name of the element if there is one

> L1\$m2 <- matrix(1:4,2,2)

### Removing an element from a list

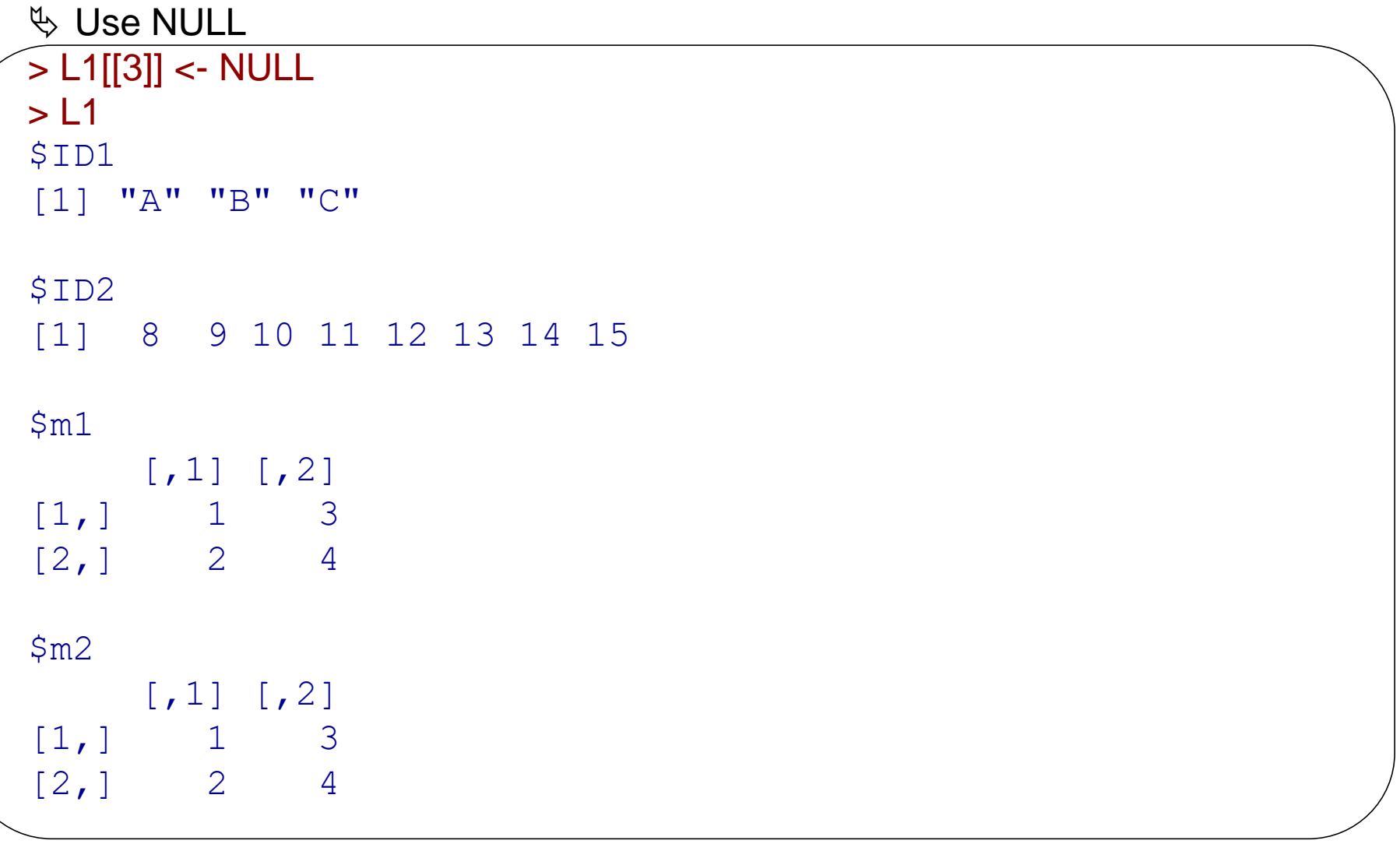

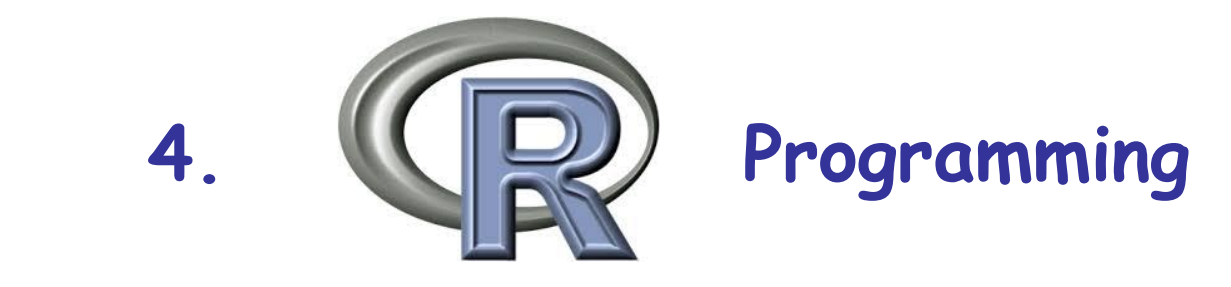

# 4.1 Conditional executions

#### => To study on your own

### Conditional executions: the basis

#### Aim:

- To perform a test with a logical outcome
	- comparison:  $==$ ,  $!=$  (different),  $>$ ,  $<$ ,  $>=$ ,  $<=$
	- what is included in a vector using : %in%
	- etc…
- And if the outcome is « TRUE » to execute the commands between  $\{$  and  $\}$

#### Syntax:

**}**

using **if(**« the condition »**)** followed by **{**«commands to be performed **if TRUE**»**}**

**if (**condition**){** instruction 1 instruction 2 …

```
> a < -0+ if (a == 0) {
+ print ("hello")
+ }
[1] "hello"
> if (a != 0) {
+ print ("a is different from zero")
+}
> # here R did not execute print ("a is different from zero")
                # since the condition was FALSE)
```
### Conditional executions: alternative conditions

#### Syntax:

using **if(**« the condition »**)** followed by **{**«commands to be performed **if TRUE**»**}** adding **else()** followed by **{**«alternative commands if condition was FALSE»**}** adding **else if()** followed by **{**«alternative commands if new condition is TRUE»**}**

```
a < -3if (a < 3.14) {
      print ("a is < 3.14 ")
      } else {
      print ("a is > 3.14")
} 
[1] "a is < 3.14 "
```

```
a < -3.14if (a < 3.14) {
      print ("a is < 3.14 ")
      } else if (a >3.14){
      print ("a is > 3.14")
      } else {print ("a is equal to 3.14")
 } 
[1] "a is equal to 3.14 "
```
### Conditional executions: multiple conditions (1)

Example with multiple conditions:

using «  $\&$  » = et, «  $\mid$  » = or

```
a < -11if ( (a < 2) & (a < 10) ) {
 print ("both conditions are true")
} else if ( (a < 2) | (a < 10) ) {
 print ("one of the two conditions is true")
} else {
 print ("none of the conditions is verified")
}
[1] "none of the conditions is verified"
```

```
a <- 6
if ( (a < 2) & (a < 10) ) {
 print ("both conditions are true")
} else if ( (a < 2) | (a < 10) ) {
 print ("one of the two conditions is true")
} else {
 print ("none of the conditions is verified")
}
[1] "one of the two conditions is true"
```
## Conditional executions: multiple conditions (2)

 $\bullet^*$  If your conditions are not mutually exclusive, order carefully your conditions

```
a < -1if ( (a < 2) & (a < 10) ) {
 print ("both conditions are true")
} else if ( (a < 2) | (a < 10) ) {
 print ("one of the two conditions is true")
} else {
 print ("none of the conditions is verified")
}
[1] "both conditions are verified"
```

```
a < -1if ( (a < 2) | (a < 10) ) {
print ("one of the two conditions is true")
} else if ( (a < 2) & (a < 10) ) {
 print ("both conditions are true")
} else {
 print ("none of the conditions is verified")
}
[1] "one of the two conditions is true"
```
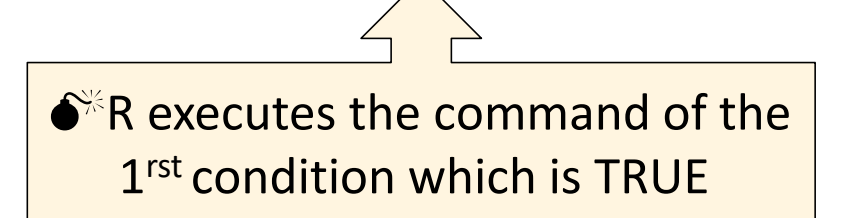

# Fonction ifelse()

#### **ifelse()**

- returns a vector of same length as the length of the tested vector
- for each element of the tested vector, the elements of the returned vector are defined depending on whether the condition is TRUE or FALSE

syntax: **ifelse(** test, yes, no **)**

```
a < -3ifelse(a = 3.14, "a is equal to pi", "a is different from pi")
[1] "a is different from pi"
a < -3.14ifelse(a = 3.14, "a is equal to pi", "a is different from pi")
[1] "a is equal to pi"
```

```
norm values \le- rnorm(10, 0, 1)
below_median <- ifelse(norm_values < median(norm_values), TRUE, FALSE)
table(below_median)
below median
FALSE TRUE
  5 5
```
# 4.2. Loops

### Loops / iterations

- **Aim:** repeat a command or a set of commands several times for each value of the variable
- **Syntax:** using **for()** followed by **{}**
- **for(** «how to repeat on numbers/values of a variable or on vector indexes» **) {**  «commands to be repeated for each value of the variable» **}**

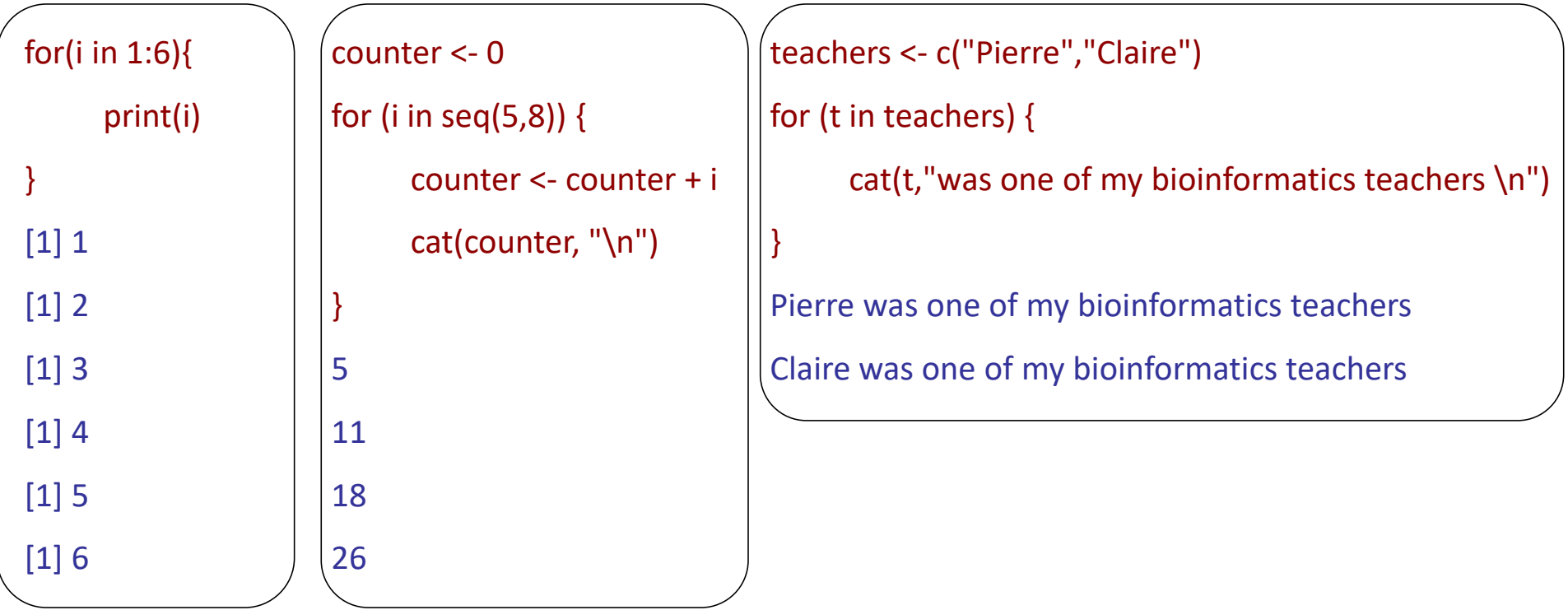

### Loops and condition

#### **Fonction while()**

 executes the instruction as long as the condition is TRUE, stops as soon as the condition is FALSE

#### **syntax:**

```
while( "the condition to be tested" ) {
```
"instruction"

**}**

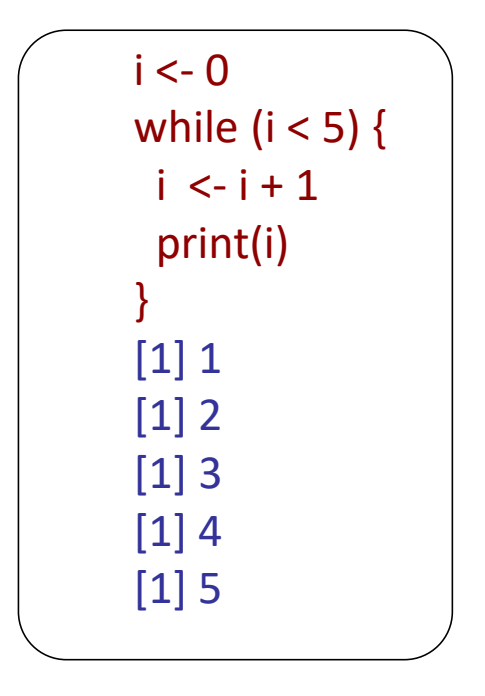

# 4.3. Vectorization

#### Vectorization instead of iterations

**Unlike in other programming languages, in R vectorization makes some loops implicit and is computationnally more efficient**

*Exemple:*

weight <- c(60, 72, 57, 90, 95, 72)

*computing the BMI*

size <- c(1.75, 1.8, 1.65, 1.9, 1.74, 1.91)

**Using loops**

bmi <- numeric(length(weight)) for (i in 1: length(bmi)) { bmi[i] <- weight[i] / size[i]^2 } bmi [1] 19.59184 22.22222 20.93664 24.93075 31.37799 19.73630

**Using vectorization** (to be preferred): only if vectors of same length!

```
bmi <- weight/size^2
bmi
[1] 19.59184 22.22222 20.93664 24.93075 31.37799 19.73630
```
#### Vectorization again!

**Vectorization is more efficient to replace values in a vector than conditional executions in loops**

**Using loops and condition**

```
for (i in 1:length(bmi)){
 if (bmi[i] > 30) {
  bmi[i] <- "obesity"
} else if ( bmi[i] < 25) {
  bmi[i] <- "normal"
 } else (bmi[i] <- "overweight")
}
bmi
[1] "normal" "normal" "normal" "normal" "obesity" "normal"
```
**Using logical indexing of vectors** (to be preferred)

```
bmi[which(bmi > 30)] <- "obesity"
bmi[which(bmi < 25)] <- "normal"
bmi[which(bmi <= 30 & bmi >= 25 )] <- "overweight"
bmi
[1] "normal" "normal" "normal" "normal" "obesity" "normal"
```
# 4.4. Writing your own functions

### Your own R functions?

#### **Why?**

Allows efficient, flexible and rational use of R, if you want **to redo an operation in different situations**

#### **Properties**

Similar structure as native R functions, except there is no help menu

- name
- arguments put within brackets to execute the command

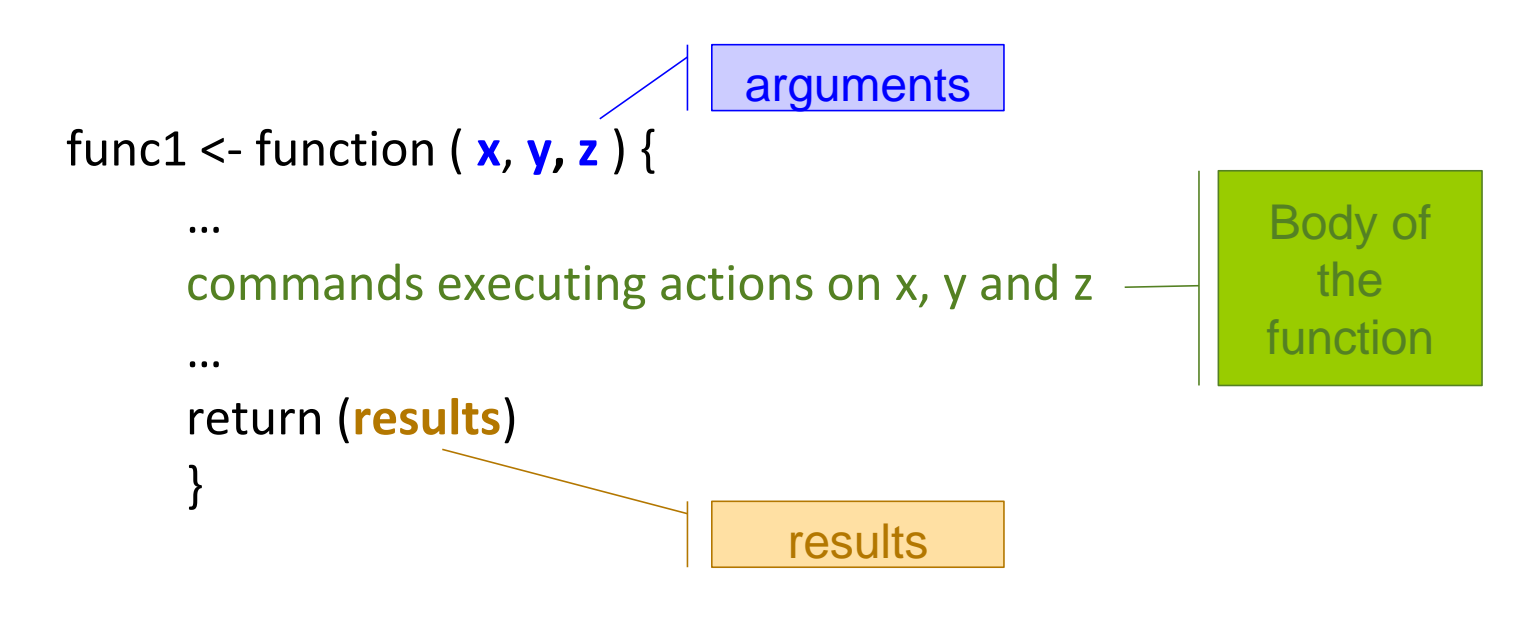

#### Functions

#### **Syntax uses two functions:**

myFunction <- **function (**argument1, argument2**) {** myResult <- « what you want to do with arguments 1 and 2 » **return**(myResult) **}**

#### **1. function()** followed by **{}**

- assign the function to the name of the function (not already implemented in R)
- specify the names of the created function parameters as « arguments » within the (); you may specify default values with =

**2. return()** inside the **{}** of the function so that the output of the function can be saved outside of the function space; if multiple results, they must be stored in a single output in a list format

1. **The name of your own function must not be a native R function,** otherwise the native R function is overwritten

exemple not to do:

```
rm(mean) # if you run the above command to restore the native mean function!
mean \lt- function (x) {
return (x^2)
}
mean(c(3,4))[1] 9 16 # it returns the squared values of 3 and 4 and not the mean of 3 and 4
```
#### **2. The function space is closed**

**The argument names, all the variables created inside the functions and the results exist only within the enclosed function space!**

- All the required objects must be arguments of the function or they must be defined in the body of the function
- Risk to call an R object that is outside your function : by default, if the object is not defined in your function, R looks for it outside the function

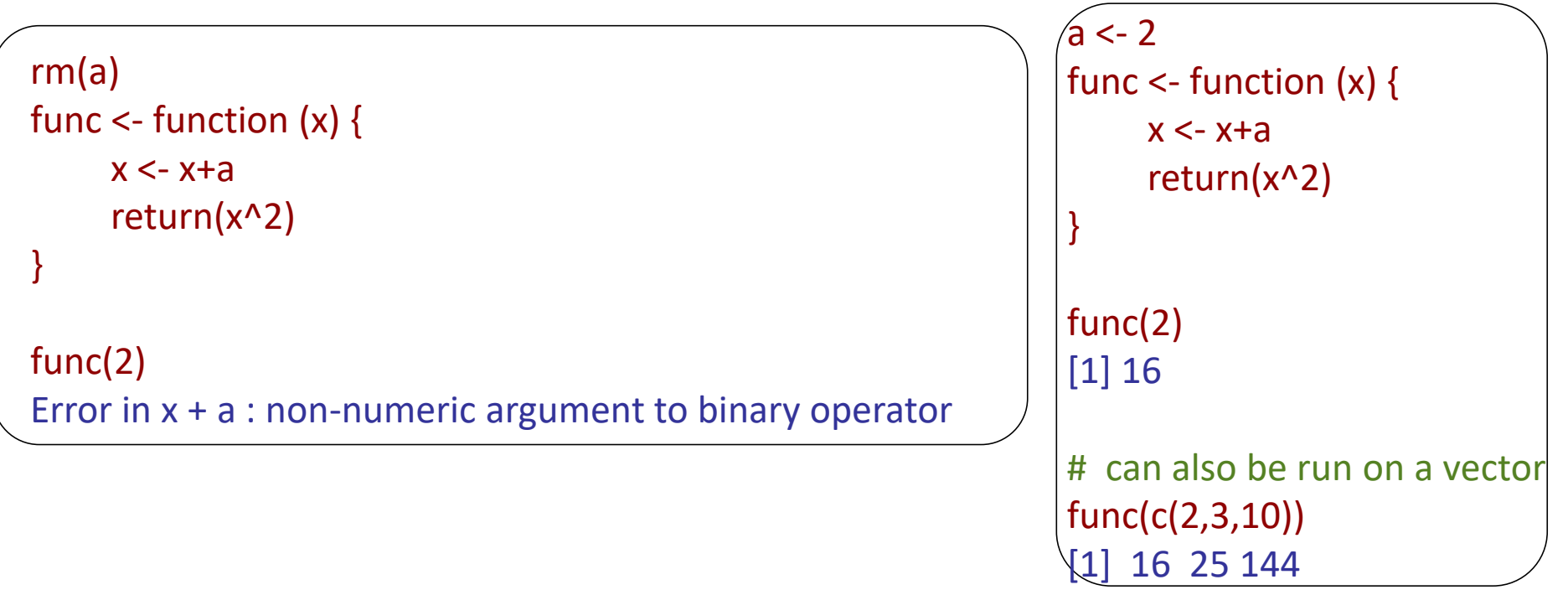

#### **2. The function space is closed**

**The argument names, all the variables created inside the functions and the results exist only within the enclosed function space!**

By defaults, R uses the object defined in your function

```
a < -2func2 \le- function (x, a) {
    x < -x+areturn(x^2)
}
func2(2,3) # it uses a defined as an argument in the enclosed function
[1] 25 #and not a=2 which is in your R workspace
func2(2,10) # idem
[1] 144
func2(2)
Error in func2(2) : argument "a" is missing, with no default
# a is a required argument and is not passed to the function
# it cannot use a=2 which is in your workspace instead
```
#### Arguments in your own functions

- Several arguments can be passed to your function
- They can be of different types:

numeric, logical, factors, vectors, matrices, dataframes, lists…and even functions!

They are defined by their name or by their order

```
func3 <- function (x, a) {
     x < -x + 2^*areturn(x^2)
}
func3(2,5)
[1] 144
func3(x=2, a=5)[1] 144
func3(a=5, x=2)[1] 144
func3(5,2)
[1] 81
```
#### **3. Do not hesitate to assign default values to the arguments**

- > more robust function

```
func4 <- function (x, a=4) {
     x < -x+areturn(x^2)
}
func4(2,5)[1] 49
func4(2) # since there is a default value for a, there is no need to
\begin{bmatrix} 1 \end{bmatrix} 36 # specify it
```
### Function results

By default, the returned result is the last object of the function body

```
func \lt- function (x) {
      x^{\wedge}2}
func(2)
[1] 4
```
It is recommanded to return the result with the function return()

If more than one result has to be returned, use a list to store results and return the list

```
func \lt- function (x) {
     temp \lt- x ^2return(temp)
}
func(2)
[1] 4
```

```
func \le- function (x) {
     temp1 \lt- x ^2temp2 <- temp1^x
     results <- list(res1=temp1, res2=temp2)
     return(results)
     }
func(2)
$res1
[1] 4$res2
[1] 16
```
#### Functions

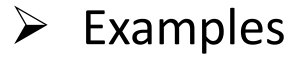

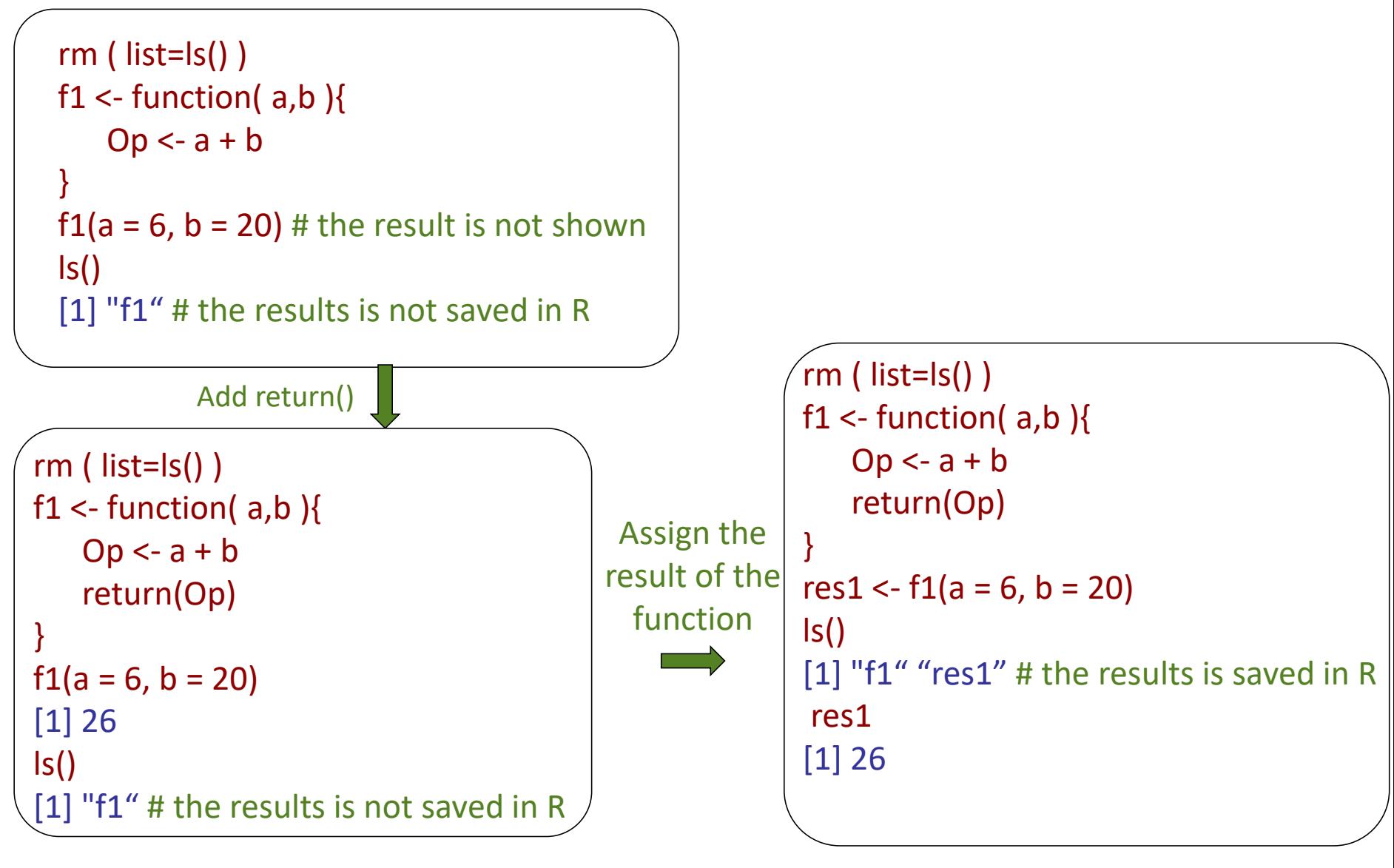

### Functions

#### $\triangleright$  Examples

```
rm(list=ls())
a < -27f1 <- function(a, b)\{Op < -a + breturn(Op)
}
f1(a = 6, b = 20) # it uses the a value you
                # assign within the function
[1] 26
ls()
[1] "a" "f1" 
a # a within the R session is not
[1] 27 # modified by the function
```

```
rm(list=ls())
a < -27f1 <- function(a=22, b){
   Op < -a + breturn(Op)
}
f1(a, b = 20) # it uses the a value assigned
            # within the R session
[1] 47
f1(b = 20) # while here it uses the default
[1] 42 # a value specified when
          # creating the function
```
It is thus highly recommanded to use different names for your R objects within function space and within your R session to avoid any confusion !

### Exemple: writing a function to compute the bmi

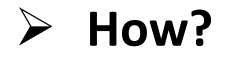

# **Tutorial:** R-programing\_intro.html

# 4.5. To go further: writing an R programm

=> To study on your own

## Rules of good practice

**Use a text editor with R syntactic coloration: eg TinnR, notepad++**

- Pairing (), {}, " " , []…
- With a clear indentation for functions, loops,...

```
all.cp.sizemit = NULLall.cp.signif = NULL
acp.eig = PCA(desc.prox.sle, graph = FALSE)$eig[,1]
                                                                 acp.eig = PCA(desc.prox.sleep, graph = FALSE)Seig[, 1]for (i in 1:nbrSimul){
                                                                 for (i in 1:nbrSimul){
    #random matrix
                                                                     #random matrix
    mat.add = NULLmat. alea = NULLfor (i in 1:dim(desc.sle.lig)[2]){
                                                                     for (i \in 1:dim(desc.sle.lig)[2])desc.perm = sample(desc. sle.lig[,i])desc.perm = sample(desc. sle.lig[, i])mat.alea = cbind(mat.alea, desc.perm)
                                                                         mat.add = child(mat.alea, desc.perm)colnames(mat,alea) = colnames(mat.desc)colnames(mat.alea) = colnames(mat.desc)#compute the CP
                                                                     #compute the CP
   acp.Alea.eig = PCA(mat.alea, graph = FALSE)$eig[,1]
                                                                     acp.Alea.eig = PCA(mat.alea, graph = FALSE)$eig[,1]
   mat.cp = \text{cbind}(\text{acp.eiq}, \text{acp.Alea.eiq})mat.cp = <math>cbind(acp.eiq</math>, acp. Alea.eiq)vCP .signif = NULL
                                                                     vCP.sizemit = NULLfor (i \in \{1:dim(mat,cp)\}[1])for (i in 1:dim(mat.cp)[1]){
        if( \text{mat.cpfi,1} >= \text{mat.cpfi,2}) {
                                                                         if(\text{mat.cp}[i,1] >= \text{mat.cp}[i,2]) {
           vCP.signif = c(vCP.signif, i)
                                                                              vCP.signif = c(vCP.signif, i)
        γ
                                                                         ŀ
    all.cp.sizenif = c(alL.cp.sizenif, vCP.sizenif)all.cp.signif = c(all.cp.signif, vCP.signif)countCP = table( all.cp.sizenif)countCP = table(call.cp.sizeni f)signifCP.sleep = names(which(countCP)=nseuil))sianifCP.sle = names(which(countCP>= nseuil))
```
#### **Explicitly name the variables:**

- avoid reserved terms = prebuilt R functions or parameters -> identified by proper text editors
- strings of characters in Camel type: starts with small letters, caps for the first letter of each new word, may be separated by  $\kappa$  . » or  $\kappa$   $\infty$
- never start with a number
- no special characters
- try to use a letter defining the type of variable: v for vector, ma for matrix, d for datafarme, l for list, f for factor…

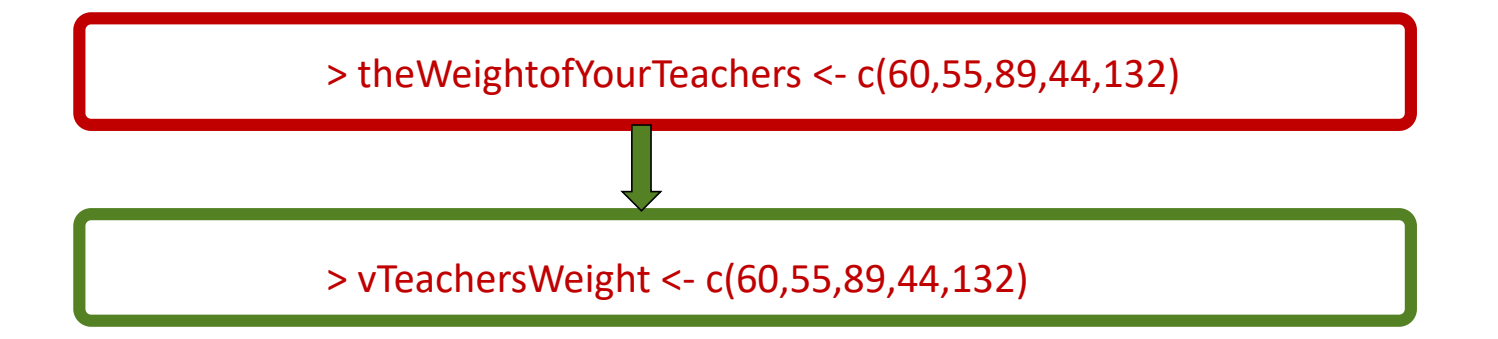

- **An understandable script for you and others**
- one command per line, leave blank lines between blocks
- using clear indentations

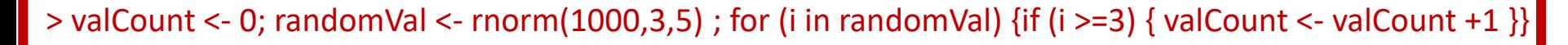

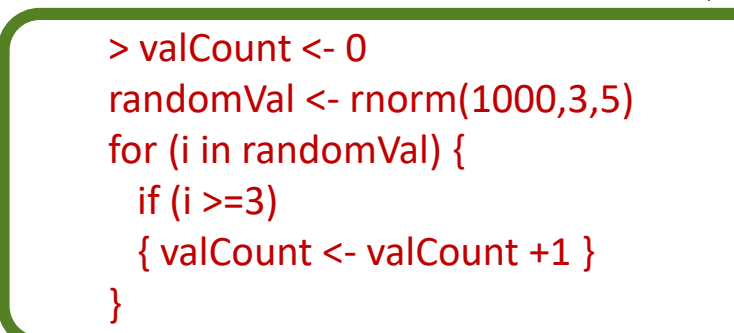

- well-organized: group paths for inputs and outputs in the same section, group variable assignations together, structure scripts with modular functions that can be reused rather than writing a single very large function
- easy to modify
- easy to understand inclunding later by you!<br>
Diversité de Paris- DU Bii R Session 1 Vandiedonck C.

**An understandable script for you and others**

}

annotate your script by functions...but not every single command!

 $>$  vMeanMarkUE <- NULL  $+$  initialize the mean of the marks by UE > for (i in 1:dim(mM1MEGMarks)[2]){ # loop on each column of the matrix containing the marks by UE valMean  $\leq$  mean(mM1MEGMarks)[,i]  $\qquad$  # compute the mean of the marks per UE vMeanMarkUE<- c(vMeanMarkUE,valMean) # store the mean values of the ith UE in the # vector with the means of the other UEs

> names(vMeanMarkUE) <- colnames(mM1MEGMarks)# assigns the names of the columns to each value # of the vector

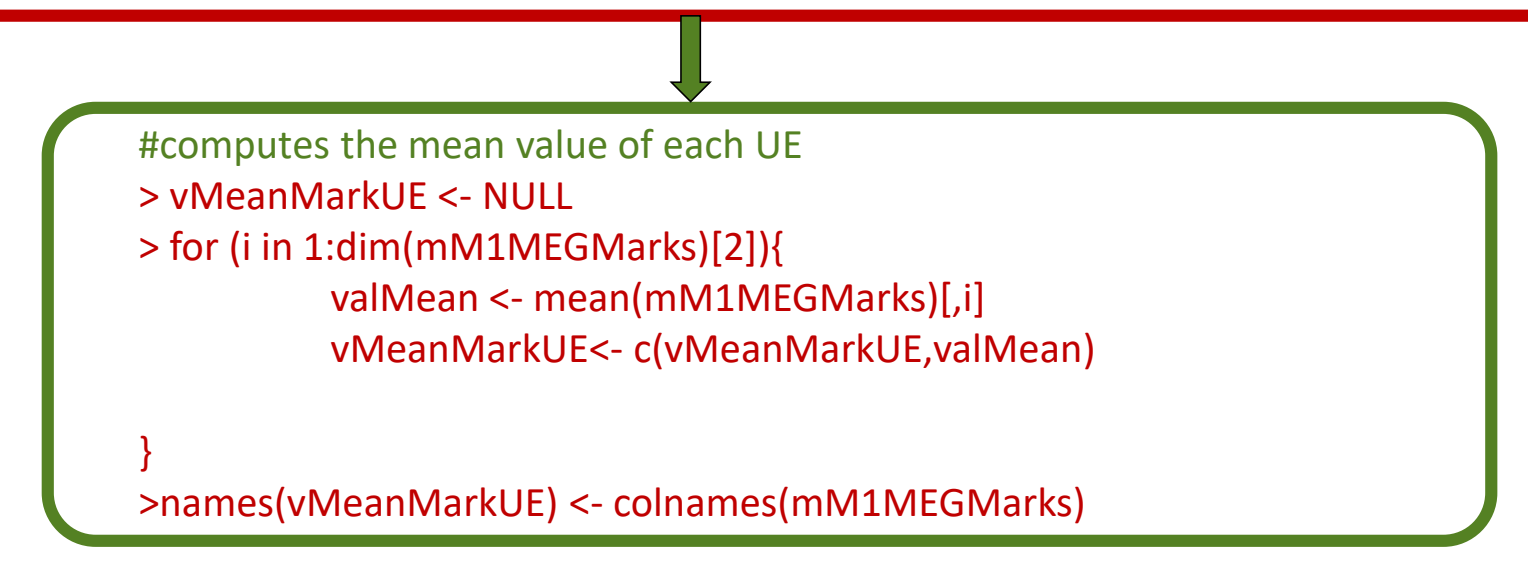

- **An understandable script for you and others**
- Explain the usage of your script at the beginning, including the format of the input files
- Provide a command line example
- **For Unix usage without opening R**:
- At the fisrt line of your script, add the shebang:  $\frac{\text{#}!}{\text{usr}/\text{bin}/\text{env}}$  Rscript  $\rightarrow$  to allow executing your script
- There are 3 ways to run an R script without opening R in Unix:
	- 1. R CMD BATCH [options] /path/myscript.R [path/out.file]
	- 2. R --vanilla < myscript.R

or R  $--vanilla$   $--args$  arg1 arg2  $...$  < /path/myscript. R if you want to pass arguments that you can get in the R code using the fonction commandArgs()

3. Rscript /path/myscript.R arg1 arg2 path/out.file

#### **Some further help in:**

Genolini-RBonnesPartiques.pdf

Google's R Style Guide: https://google.github.io/styleguide/Rguide.xml

# **5. Rmarkdown**

### Markdown and R Mardown

#### Simple Markdown

https://dillinger.io/ https://stackedit.io/ https://www.tablesgenerator.com/markdown\_tables)

R code in markdown

 $\triangleright$  A live session! Result file in COVID-19\_HK.nb.html

### Poll: www.wooclap.com

#### Comment participer?

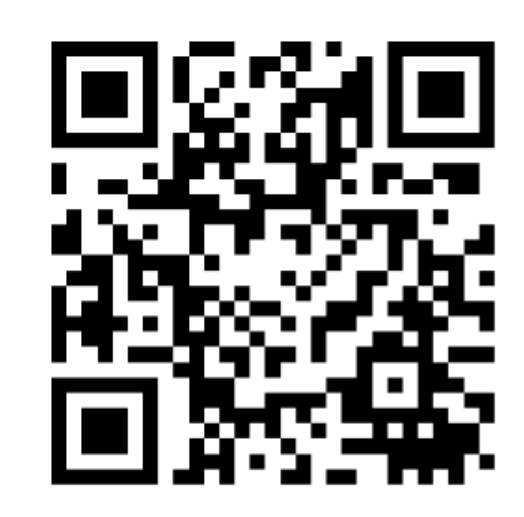

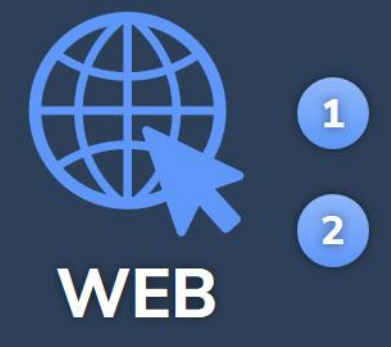

Connectez-vous sur www.wooclap.com/YYLPQH

Vous pouvez participer